PRUEBA DE HABILIDADES CCNA 2020

RUBERTH DAGOBERTO PALMA ARIZALA

SAN JUAN DE PASTO - NARIÑO 2020 UNIVERSIDAD NACIONAL Y A DISTANCIA UNAD ESCUELA DE CIENCIAS BASICAS TECNOLOGIA E INGENIERIA PROGRAMA INGENIERIA DE SISTEMAS

# PRUEBA DE HABILIDADES CCNA 2020

# RUBERTH DAGOBERTO PALMA ARIZALA

Trabajo de grado para optar por el título de Ingeniero en Sistemas

HECTOR JULIAN PARRA

Tutor

SAN JUAN DE PASTO - NARIÑO 2020 UNIVERSIDAD NACIONAL Y A DISTANCIA UNAD ESCUELA DE CIENCIAS BASICAS TECNOLOGIA E INGENIERIA PROGRAMA INGENIERIA DE SISTEMAS

Nota de Aceptación

Presidente del Jurado

Jurado

**Jurado** 

San Juan de Pasto 26, 05, 2020

# **Dedicatoria:**

A mi madre, esposa e hijo quienes fueron mi inspiración y fuente de apoyo en todo mi proceso de formación profesional.

## **AGRADECIMIENTOS**

Agradezco a Dios por darme la salud, capacidad intelectual y física de afrontar mis estudios, llenando mi vida de bendiciones y poniendo en mis manos todas las herramientas para culminar esta etapa de formación profesional.

A mi madre, mi esposa y mi hijo por brindarme el espacio de sus vidas y entregar su energía emocional para impulsar mis sueños.

# **TABLA DE CONTENIDO**

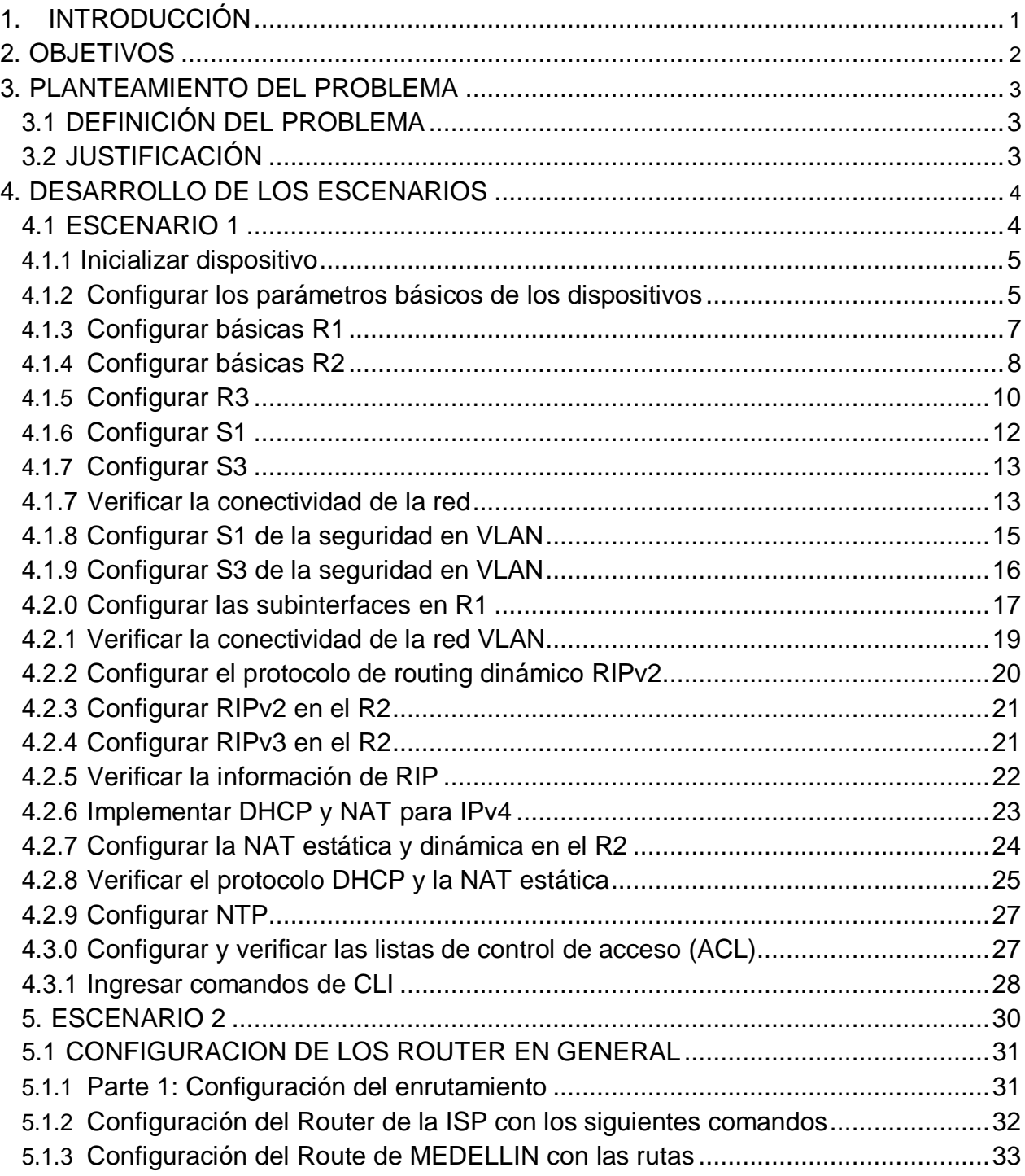

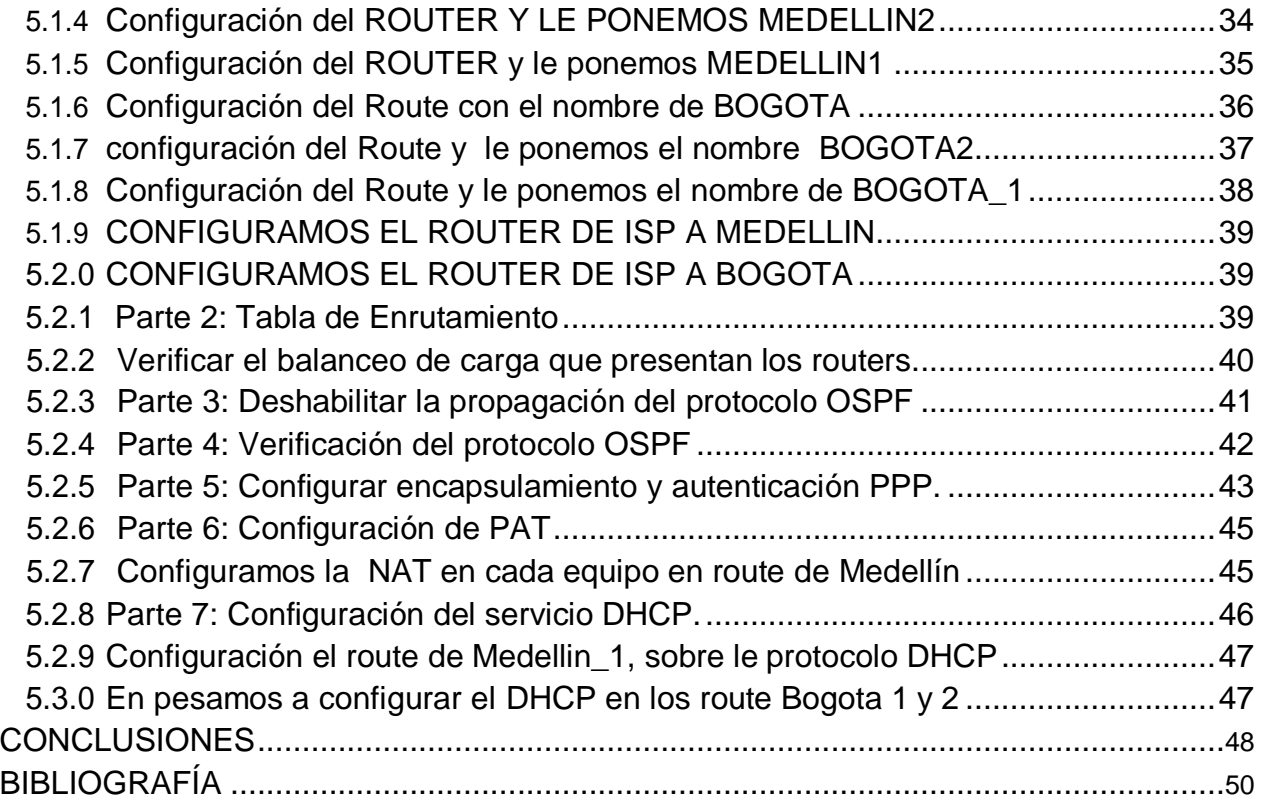

# **LISTA DE TABLAS**

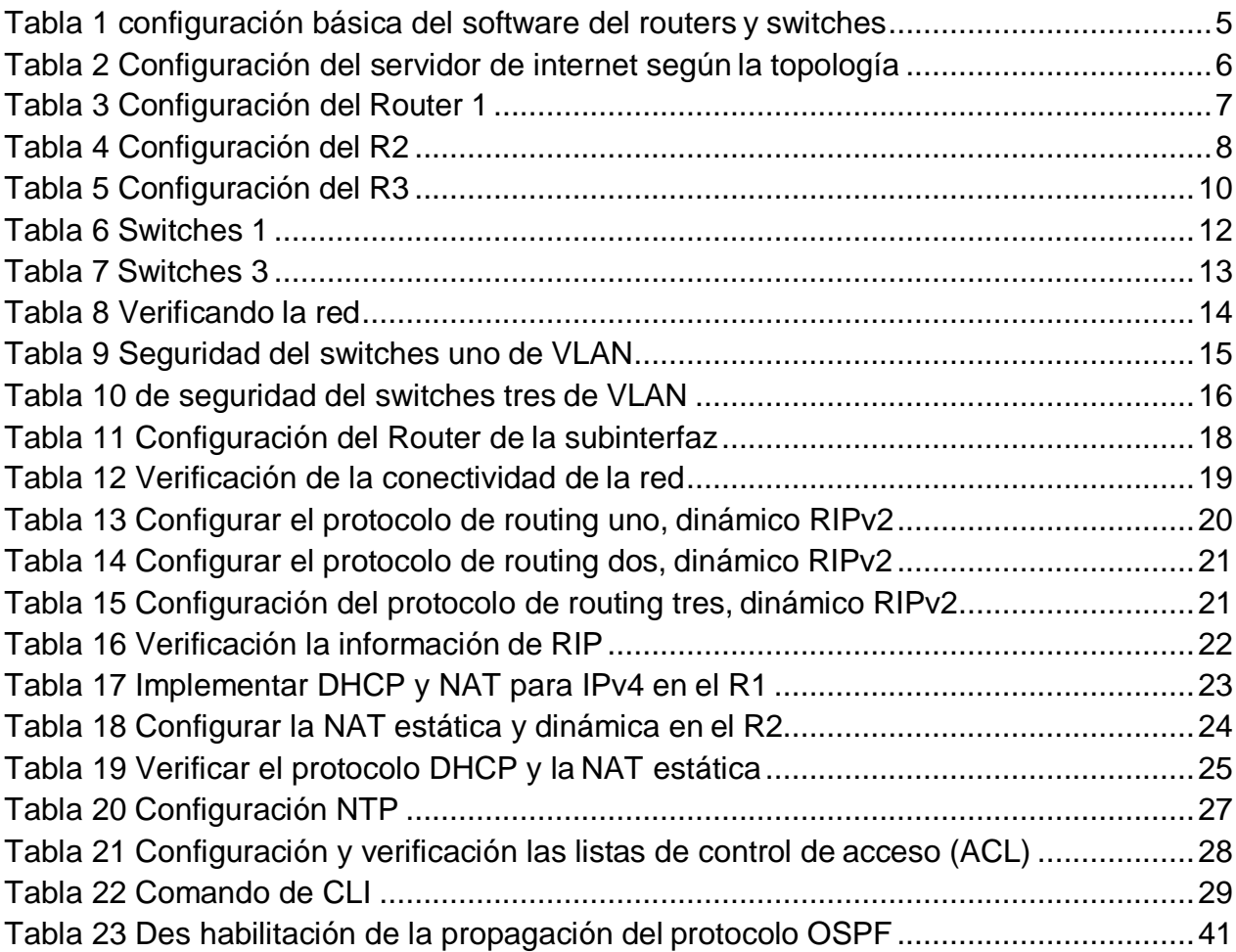

# **LISTA DE FIGURAS**

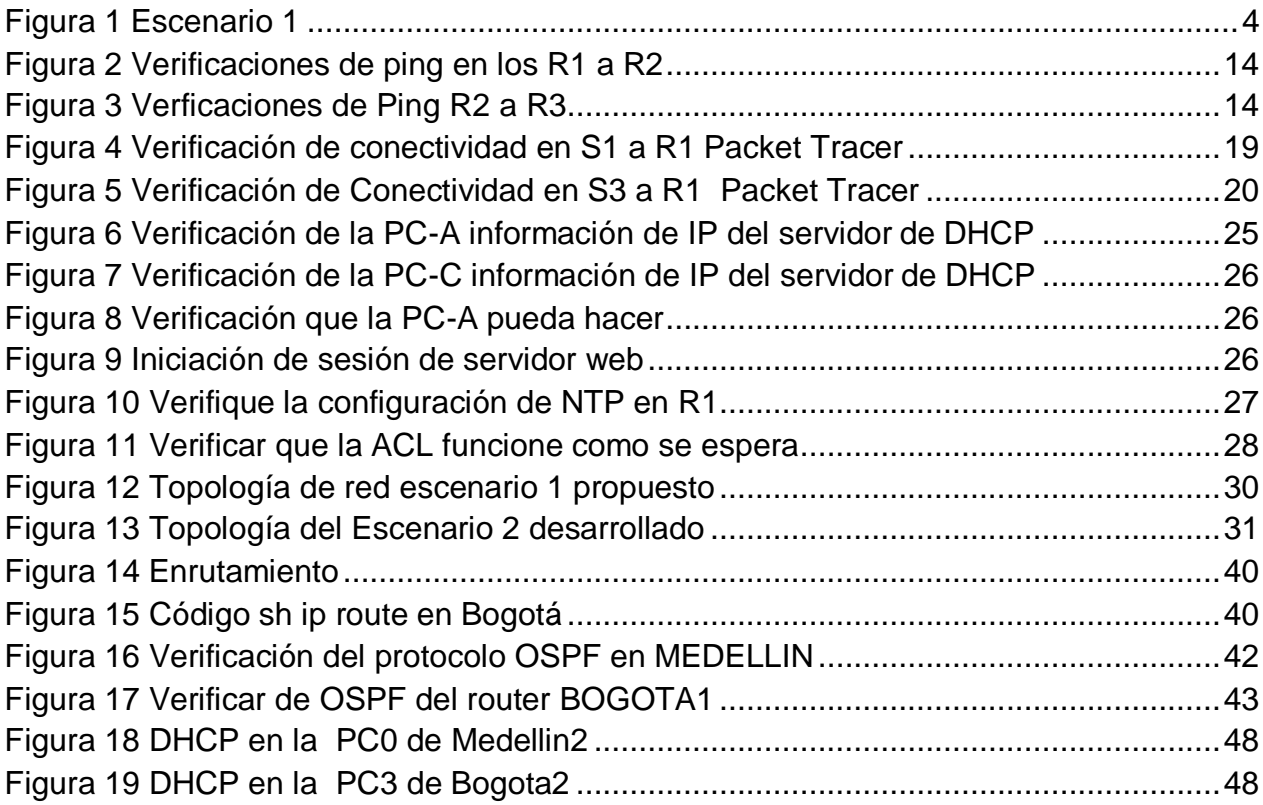

#### **GLOSARIO**

CISCO SYSTEMS: es una empresa global principalmente dedicada a la fabricación, venta, mantenimiento y consultoría de equipos de telecomunicaciones.

TOPOLOGIA: es la rama de las matemáticas dedicada al estudio de aquellas propiedades de los cuerpos geométricos que permanecen inalteradas por transformaciones continuas. Es una disciplina que estudia las propiedades de los espacios topológicos y las funciones continuas.

NETWORKING: es una estrategia que consiste en ampliar nuestra red de contactos profesionales con el empleo de redes sociales de tipo profesional, haciendo que el Networking sea una estrategia muy usada por empresas, por ejemplo: en Linkedin las empresas buscan nuevas alianzas estratégicas o profesionales.

ENRUTAMIENTO: o ruteo es la función de buscar un camino entre todos los posibles en una red de paquetes cuyas topologías poseen una gran conectividad.

IPv4: Es un sistema direccional de 32 bits usado para identificar un dispositivo en una red. Es el sistema direccional usado en la mayoría de las redes informáticas, incluyendo Internet.

IPv6: Es un sistema direccional del 128-bit usado para identificar un dispositivo en una red. Es el sucesor al IPv4 y a la mayoría de la versión reciente del sistema direccional usado en las redes informáticas. El IPv6 se está desarrollando actualmente en todo el mundo. Un direccionamiento del IPv6 se representa en ocho campos de los números hexadecimales, cada campo que contiene 16 bits. Un direccionamiento del IPv6 se divide en dos porciones, cada parte integrada por 64 bits. La primera parte que es la dirección de red, y la segunda parte la dirección de host.

Conectividad: es la capacidad de un dispositivo de conectarse con otro dispositivo de una forma autónoma.

Dirección IP: es un direccionamiento utilizado para identificar un dispositivo en la red.

DNS: (sistema de nombres de dominio) es la nomenclatura utilizada para asociar información de dominio y la dirección IP de cada uno de los dispositivos que conforman o acceden a una red.

DHCP: (Protocolo de configuración dinámica de host) de tipo cliente/servidor en el que un servidor cuenta con un listado de direcciones IP dinámicas y las asigna a los clientes en el momento en el que se encuentran disponibles.

Encapsulamiento: es el proceso en el que los datos que se encuentran dispuestos para ser enviados a través de una red se ubican en paquetes con la capacidad de ser administrados y rastreados por el administrador de la red.

NAT. protocolo con el cual se intercambian o transportan paquetes entre dos redes normalmente incompatibles.

OSPF: protocolo de enrutamiento desarrollado para redes IP, de tipo enlaceestado.

Ping: comando utilizado para realizar un diagnóstico de estado de comunicación entre dos o más equipos en el cual se puede determinar la velocidad, calidad y estado de red.

Protocolos de enrutamiento: conjunto de reglas que permiten determinar la mejor ruta para enviar paquetes de datos entre routers.

Puertos troncales: enlace punto a punto para enviar y recibir el tráfico entre routers o switches.

#### **RESUMEN**

Con el presente trabajo se busca que los estudiantes profundicemos en el campo de las Redes y las Telecomunicaciones de tal forma que estemos en capacidad de responder a la demanda creciente de personal especializado en el área de las Tecnologías de la Información, acompañado de un alto componente práctico, mediante el uso de herramientas de simulación por medio del software Packet Tracer y laboratorios remotos.

PALABRAS CLAVE: "Redes, Telecomunicaciones, Packet Tracer, simulación, laboratorios".

# **1. INTRODUCCIÓN**

<span id="page-12-0"></span>Por medio del presente trabajo, se abordarán las diferentes temáticas relacionadas con el proceso de aprendizaje realizado durante el desarrollo del Diplomado de Profundización CCNA, específicamente en la implementación de dos escenarios propuestos en los cuales se realizará la configuración de cada uno de los dispositivos que comprende el diseño físico, la ejecución de los diferentes comandos de programación para la verificación de su conectividad.

Se pretende dar a conocer los contenidos aprendidos durante el diplomado, mediante el cual se aplicará enrutamiento, parámetros de seguridad y acceso en distintos dispositivos en la red, sin pasar por alto las configuraciones OSPF, RIP, NAT, verificación de ACL. las cuales se implementan en routers para mayor seguridad de una red o aplicar políticas de entrada y salida de paquetes para equipos específicos.

Así mismo se realiza la configuración de servidores DHCP, siendo este un protocolo de difusión que funciona de manera predeterminada en donde sus paquetes no cruzan por medio de enrutadores. La función de un agente de retransmisión DHCP es recibir cualquier difusión DHCP de la subred y la reenviar a la dirección IP determinada en una subred diferente.

La implementación de este escenario se realizará por medio de la simulación en el software Packet Tracer. El cual nos permite experimentar con la topología física y analizar el comportamiento de toda la red del escenario propuesto.

### **2. OBJETIVOS**

#### <span id="page-13-0"></span>**2.1 OBJETIVO GENERAL**

Dar solución al escenario propuesto como trabajo final del diplomado de profundización CCNA, desarrollando cada uno de los conocimientos adquiridos sobre la implementación y diseño de la topología física y lógica de una red.

### **2.2 OBJETIVOS ESPECÍFICOS**

- Emplear comandos de configuración avanzada en routers, implementando RIP, OSPF y enrutamiento estático; bajo un esquema de direccionamiento IP sin clase, para dar soluciones de red y conectividad escalables, mediante el uso de los principios de enrutamiento y conmutación de paquetes en ambientes LAN y WAN.
- Utilizar herramientas de simulación y laboratorios de acceso remoto con el fin de establecer escenarios LAN/WAN que permitan realizar un análisis sobre el comportamiento de diversos protocolos y métricas de enrutamiento, evaluando el comportamiento de enrutadores, a través de comandos de administración de tablas de enrutamiento, bajo el uso de protocolos de vector distancia y estado enlace.

#### **3. PLANTEAMIENTO DEL PROBLEMA**

#### <span id="page-14-1"></span><span id="page-14-0"></span>**3.1 DEFINICIÓN DEL PROBLEMA**

El presente trabajo articula en su contenido diversas temáticas que permiten abordar el núcleo problémico: Gestión de Sistemas y Servicios Telecomunicaciones. Las telecomunicaciones como herramienta para la competitividad global con visión socio humanística, en donde hay un aprendizaje mediante la creación de una red empresarial eficaz y escalable; así como a través de instalar, configurar, supervisar, y solucionar problemas en los equipos pertenecientes a la infraestructura de una red convergente.

### <span id="page-14-2"></span>**3.2 JUSTIFICACIÓN**

Es importante estar en la capacidad de solucionar problemas responder a la demanda creciente de personal especializado en el área de las Tecnologías de la Información, acompañado de un alto componente práctico, mediante el uso de herramientas de simulación Packet Tracer y laboratorios remotos.

Para este fin contamos con herramientas de gran experiencia efectiva como la configuración de sistemas operativos de red, protocolos de comunicación, mecanismos de acceso al medio y características de la capa de red, la capa de transporte, asignación de direcciones IP, subnetting y capa de aplicación.

Además, analizamos la forma adecuada de diseñar y configurar soluciones soportadas en el uso de dispositivos de conmutación acorde con las topologías de red requeridas bajo el uso de protocolos basados en STP y VLANs bajo una arquitectura jerárquica.

Por otra parte, contamos con la orientación para utilizar el enrutamiento estático, enrutamiento dinámico, enrutamiento mediante protocolos de estado enlace, listas de acceso, asignación dinámica de direcciones IP y traducciones de direcciones IP mediante NAT.

# **4. DESARROLLO DE LOS ESCENARIOS**

## <span id="page-15-1"></span><span id="page-15-0"></span>**4.1 ESCENARIO 1**

Escenario: Se debe configurar una red pequeña para que admita conectividad IPv4 e IPv6, seguridad de switches, routing entre VLAN, el protocolo de routing dinámico RIPv2, el protocolo de configuración de hosts dinámicos (DHCP), la traducción de direcciones de red dinámicas y estáticas (NAT), listas de control de acceso (ACL) y el protocolo de tiempo de red (NTP) servidor/cliente. Durante la evaluación, probará y registrará la red mediante los comandos comunes de CLI

Topología

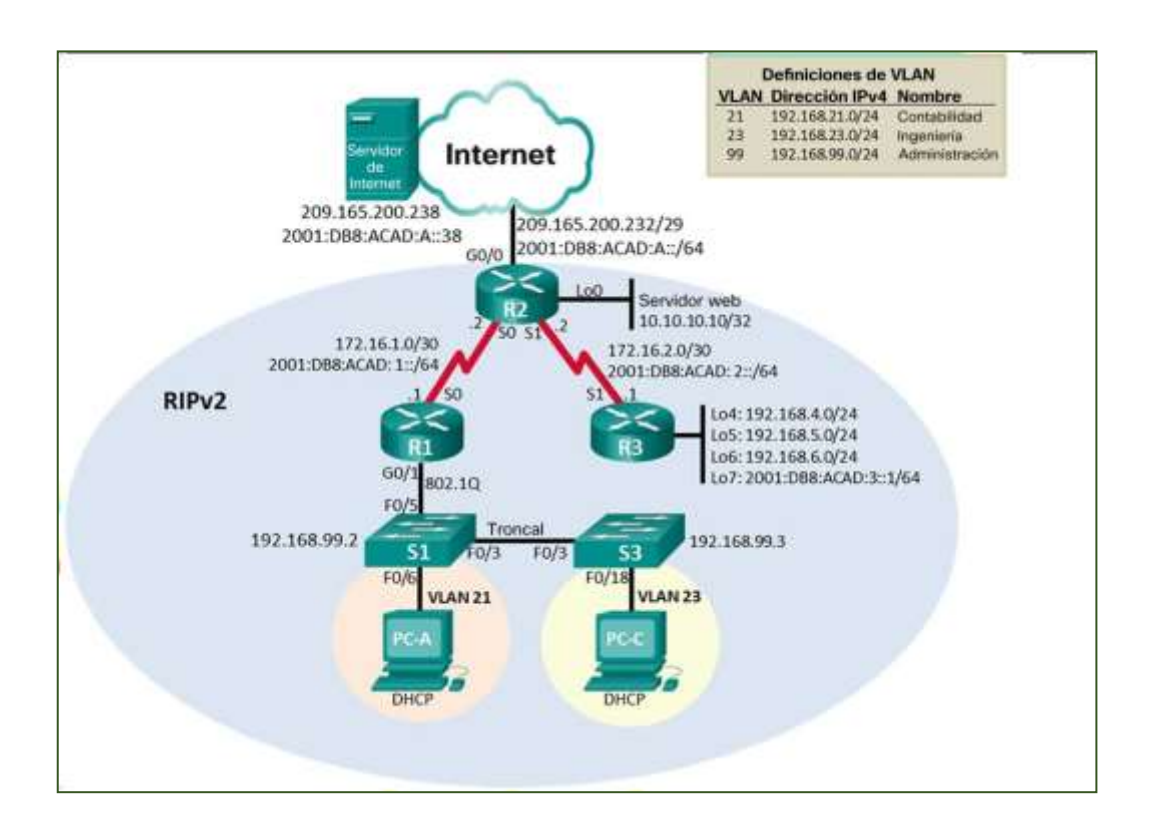

**Figura 1 Escenario 1**

### <span id="page-16-0"></span>**4.1.1 Inicializar dispositivo**

Inicializar y volver a cargar los routers y los switches

Elimine las configuraciones de inicio y vuelva a cargar los dispositivos.

Antes de continuar, solicite al instructor que verifique la inicialización de los dispositivos.

<span id="page-16-2"></span>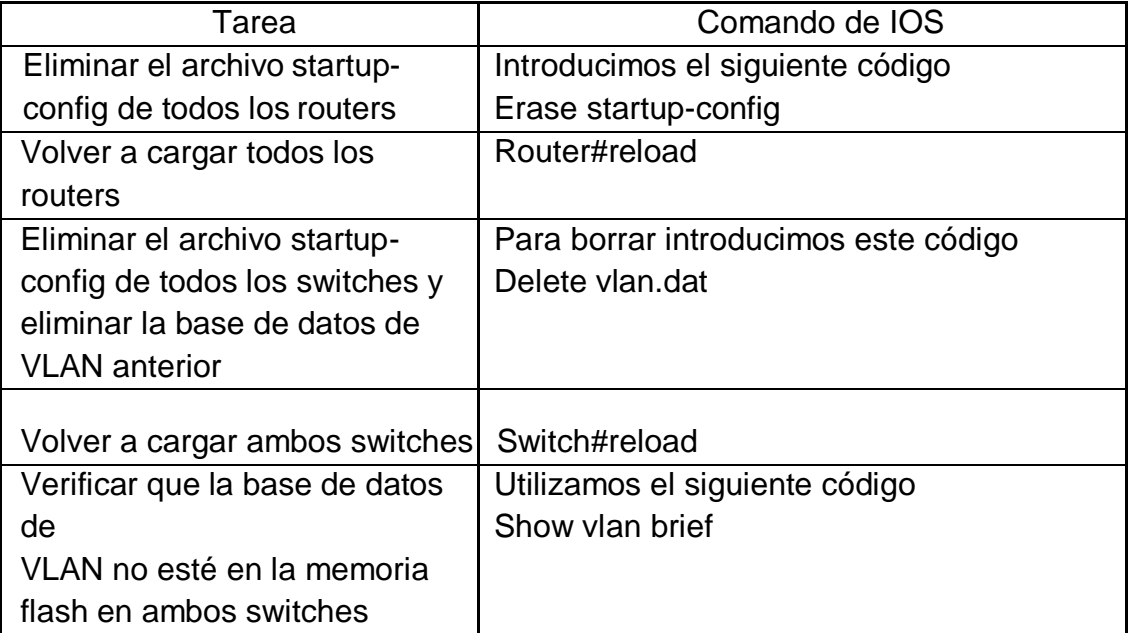

#### **Tabla 1 configuración básica del software del routers y switches**

### <span id="page-16-1"></span>**4.1.2 Configurar los parámetros básicos de los dispositivos**

Configurar la computadora de Internet

Las tareas de configuración del servidor de Internet incluyen lo siguiente (para obtener información de las direcciones IP, consulte la topología):

<span id="page-17-0"></span>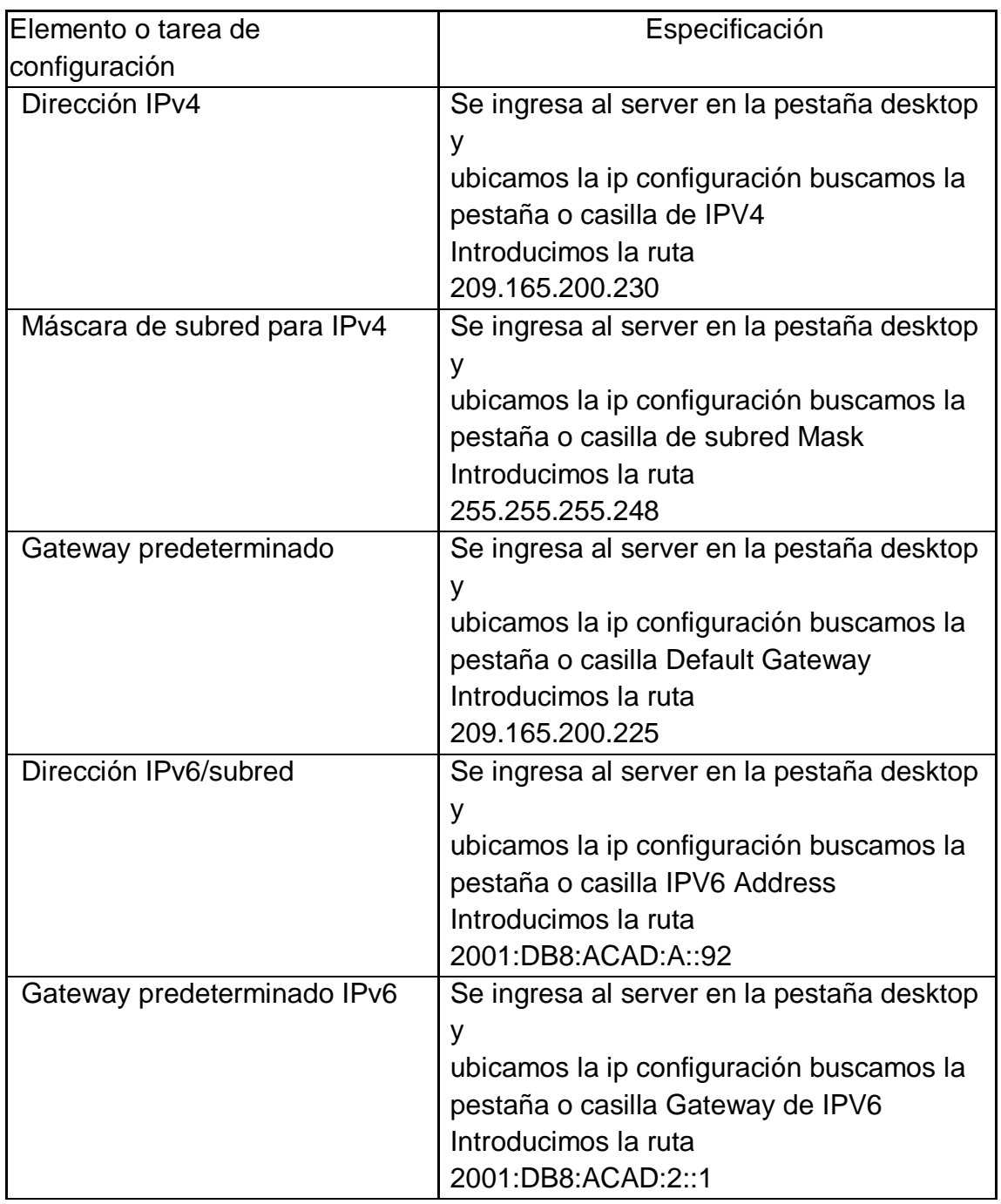

#### **Tabla 2 Configuración del servidor de internet según la topología**

Nota: Quizá sea necesario deshabilitar el firewall de las computadoras para que los pings se realicen correctamente en partes posteriores de esta práctica de laboratorio.

# <span id="page-18-0"></span>**4.1.3 Configurar básicas R1**

Las tareas de configuración para R1 incluyen las siguientes:

<span id="page-18-1"></span>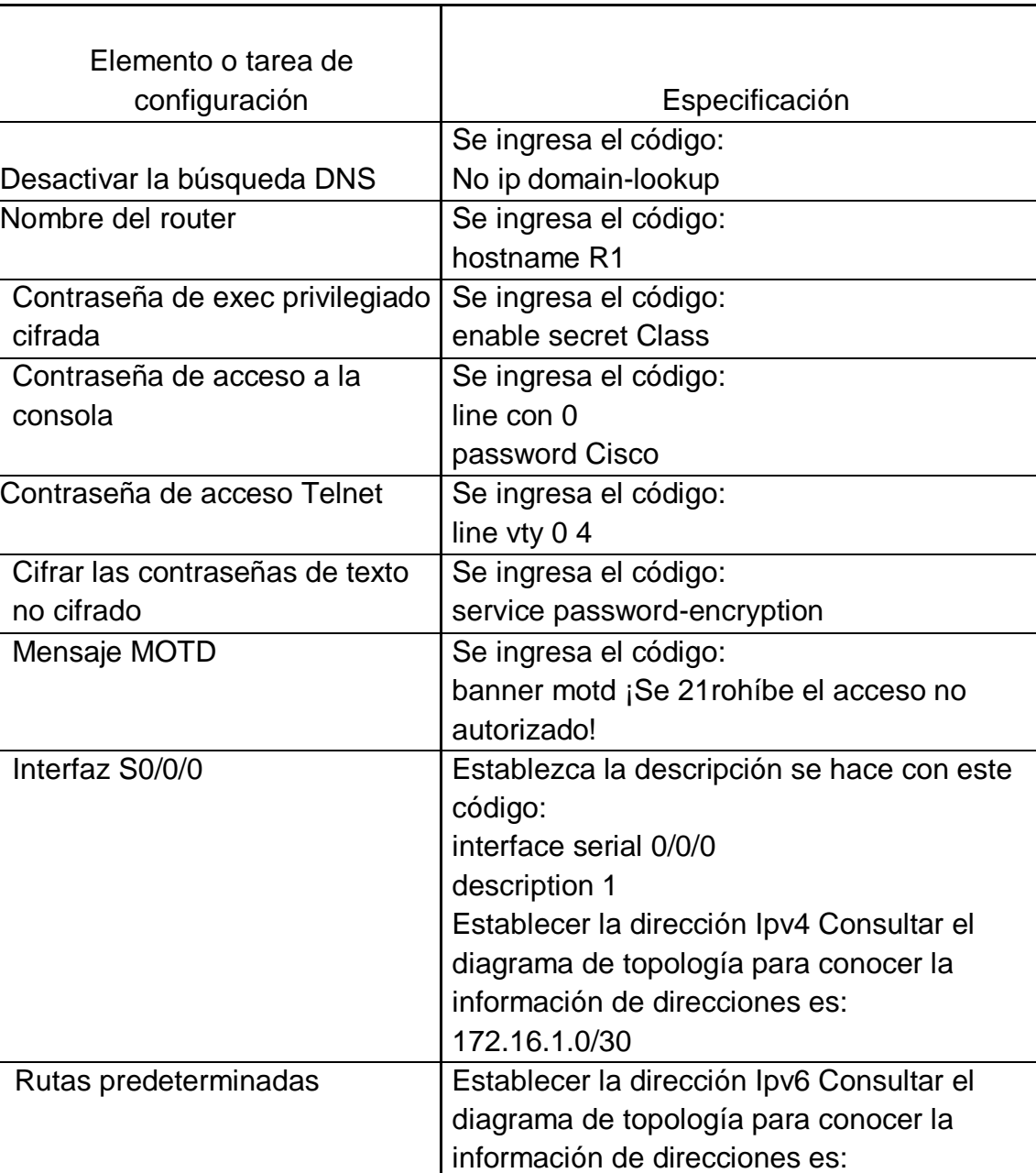

# **Tabla 3 Configuración del Router 1**

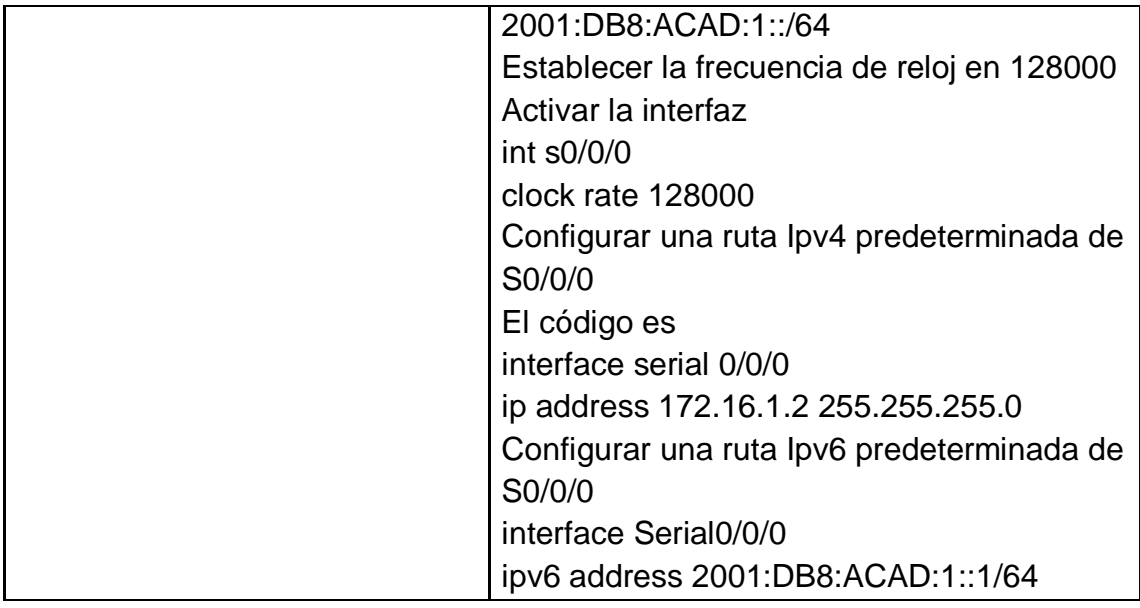

# <span id="page-19-0"></span>**4.1.4 Configurar básicas R2**

La configuración del R2 incluye las siguientes tareas:

# **Tabla 4 Configuración del R2**

<span id="page-19-1"></span>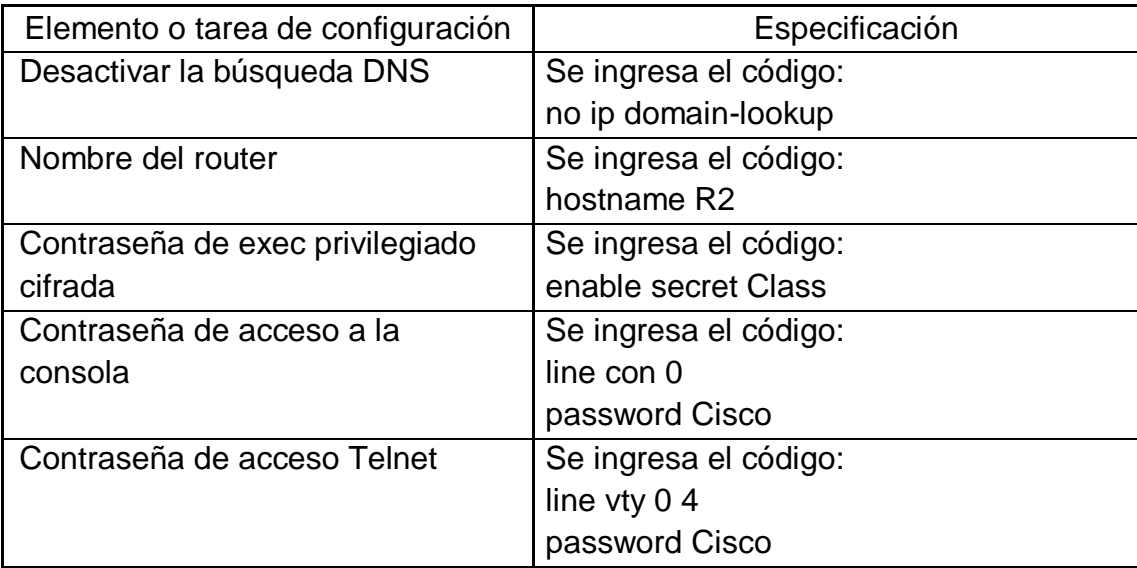

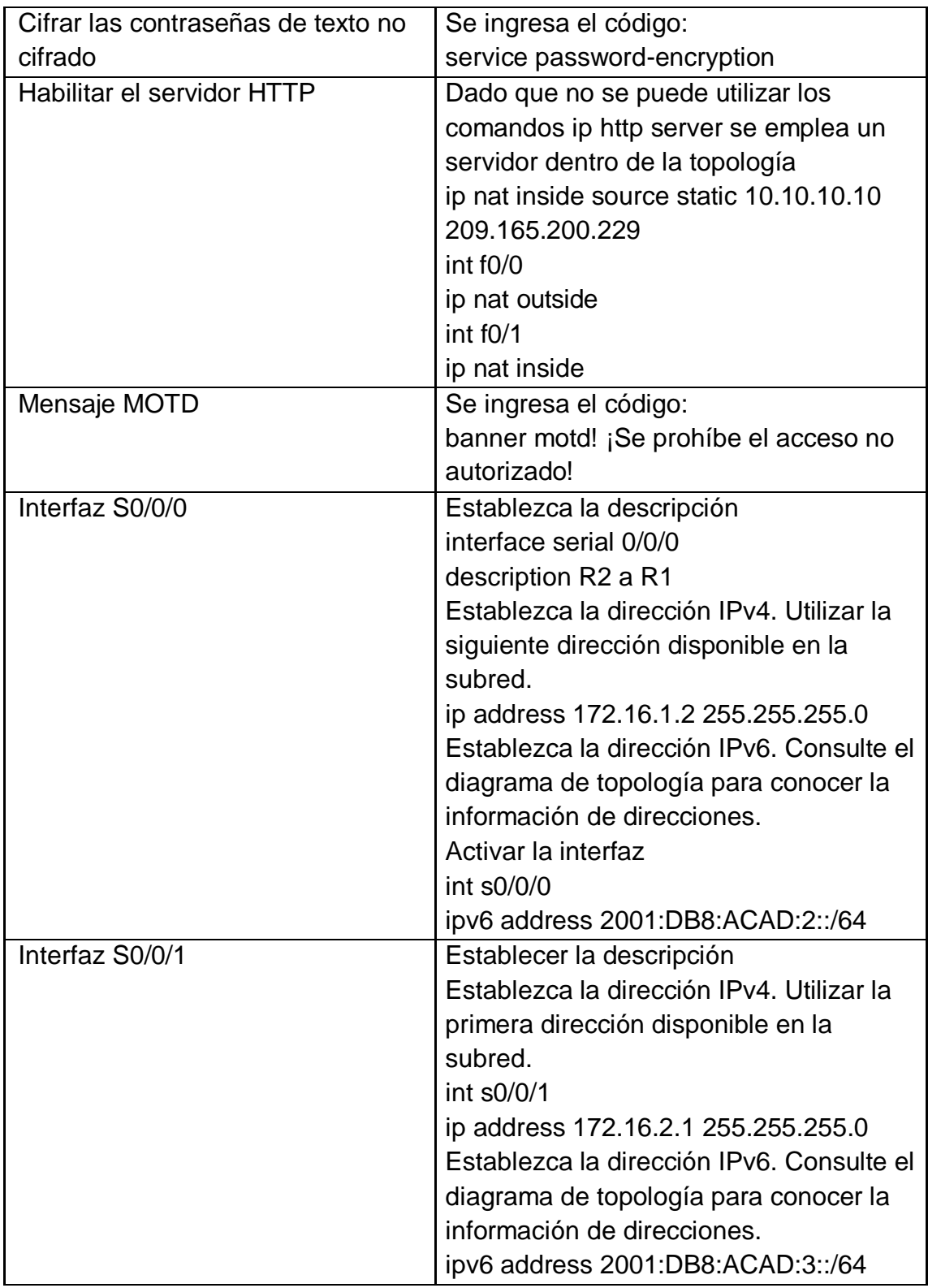

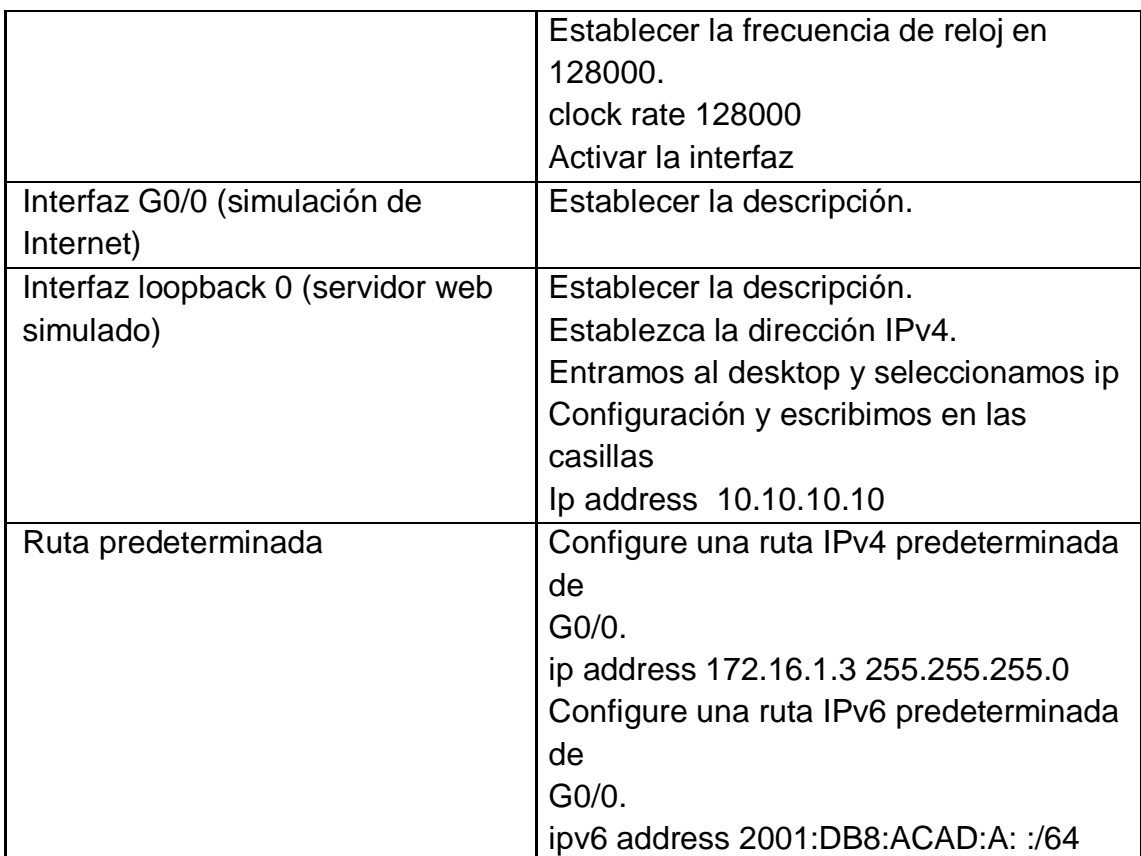

# <span id="page-21-0"></span>**4.1.5 Configurar R3**

La configuración del R3 incluye las siguientes tareas:

# **Tabla 5 Configuración del R3**

<span id="page-21-1"></span>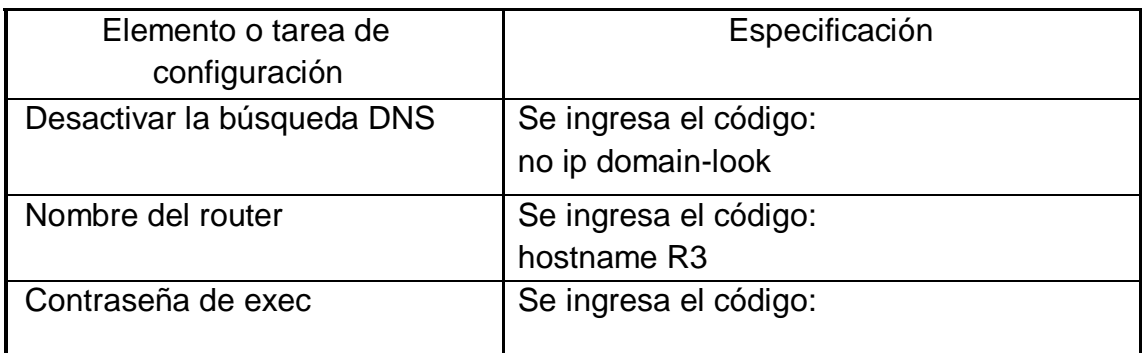

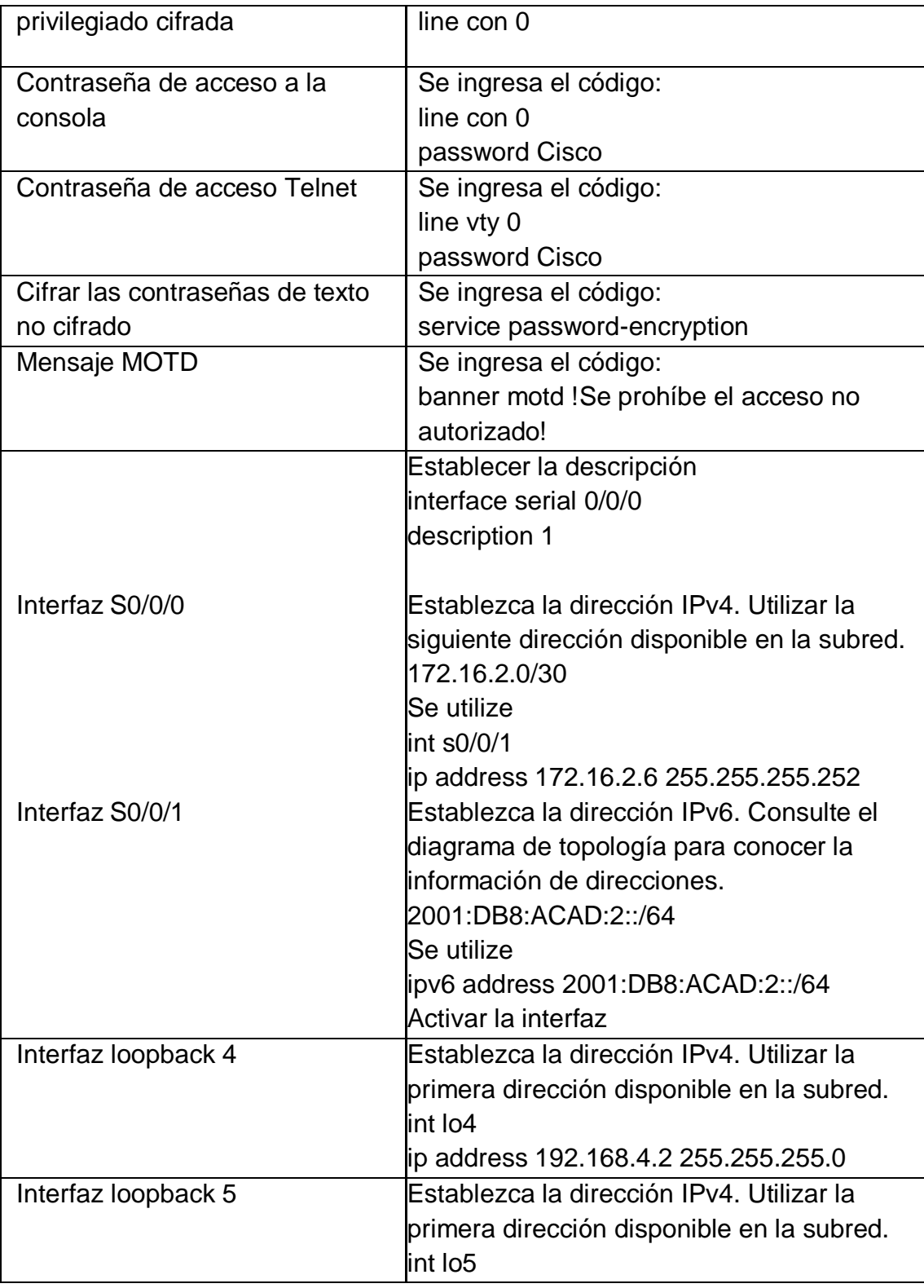

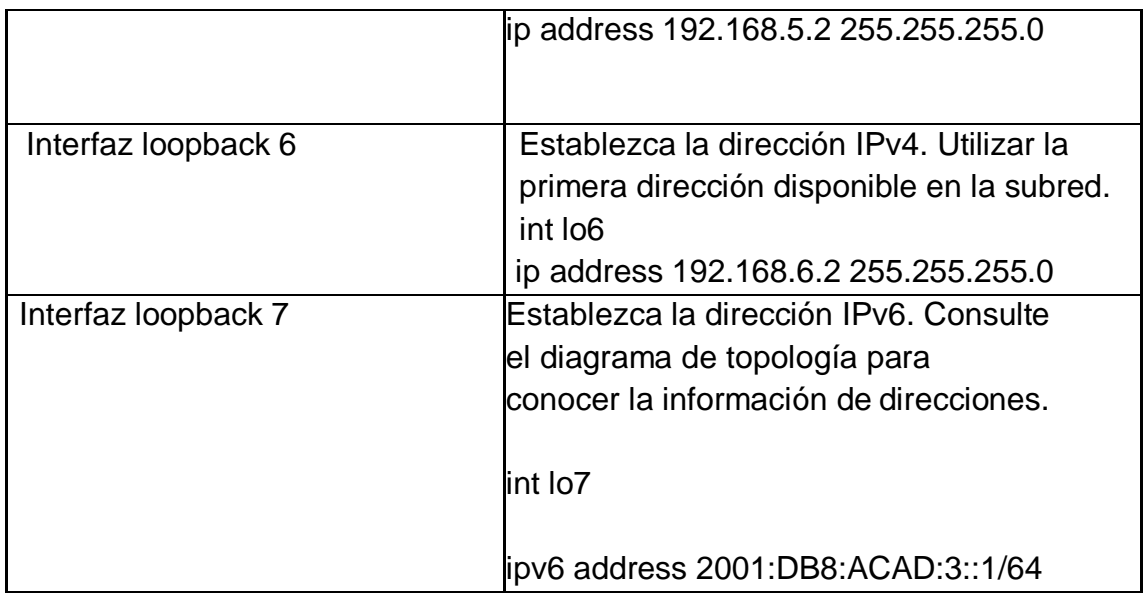

# <span id="page-23-0"></span>**4.1.6 Configurar S1**

La configuración del S1 incluye las siguientes tareas:

#### **Tabla 6 Switches 1**

<span id="page-23-1"></span>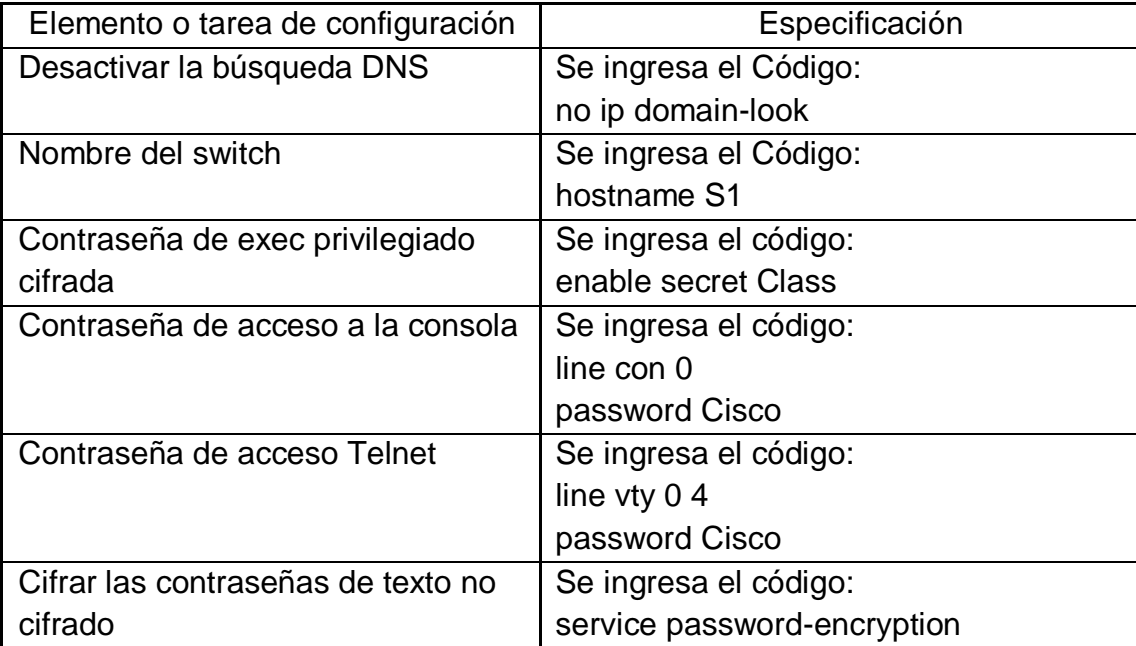

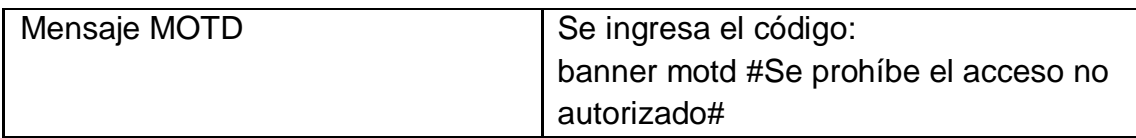

# <span id="page-24-0"></span>**4.1.7 Configurar S3**

La configuración del S3 incluye las siguientes tareas:

#### **Tabla 7 Switches 3**

<span id="page-24-2"></span>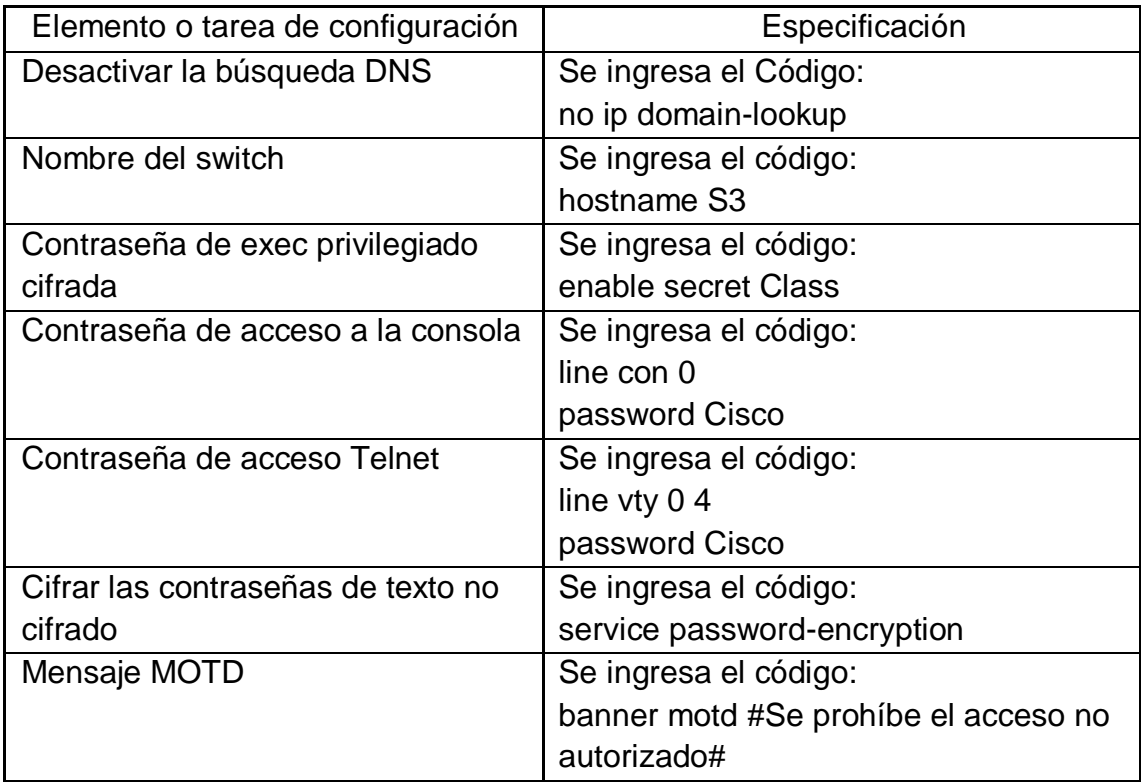

# <span id="page-24-1"></span>**4.1.7 Verificar la conectividad de la red**

Utilice el comando ping para probar la conectividad entre los dispositivos de red.

Utilice la siguiente tabla para verificar metódicamente la conectividad con cada dispositivo de red. Tome medidas correctivas para establecer la conectividad si alguna de las pruebas falla:

<span id="page-25-0"></span>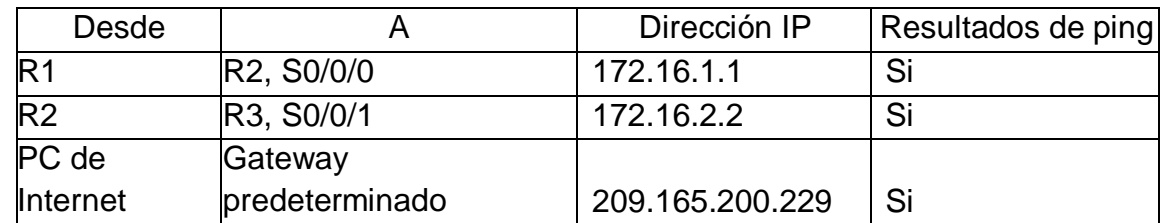

#### **Tabla 8 Verificando la red**

Nota: Quizá sea necesario deshabilitar el firewall de las computadoras para que los pings se realicen correctamente.

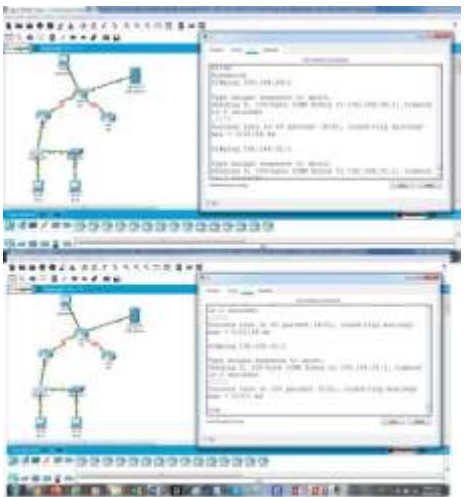

**Figura 2 Verificaciones de ping en los R1 a R2**

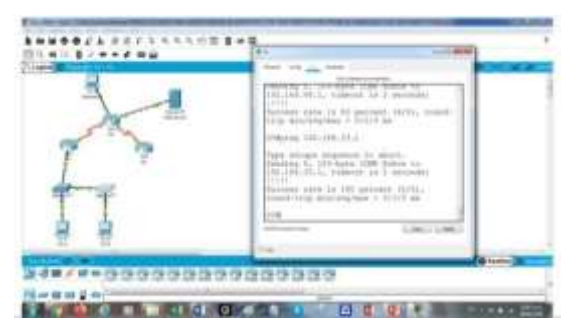

**Figura 3 Verficaciones de Ping R2 a R3**

Configurar la seguridad del switch, las VLAN y el routing entre VLAN

# <span id="page-26-0"></span>**4.1.8 Configurar S1 de la seguridad en VLAN**

La configuración del S1 incluye las siguientes tareas:

<span id="page-26-1"></span>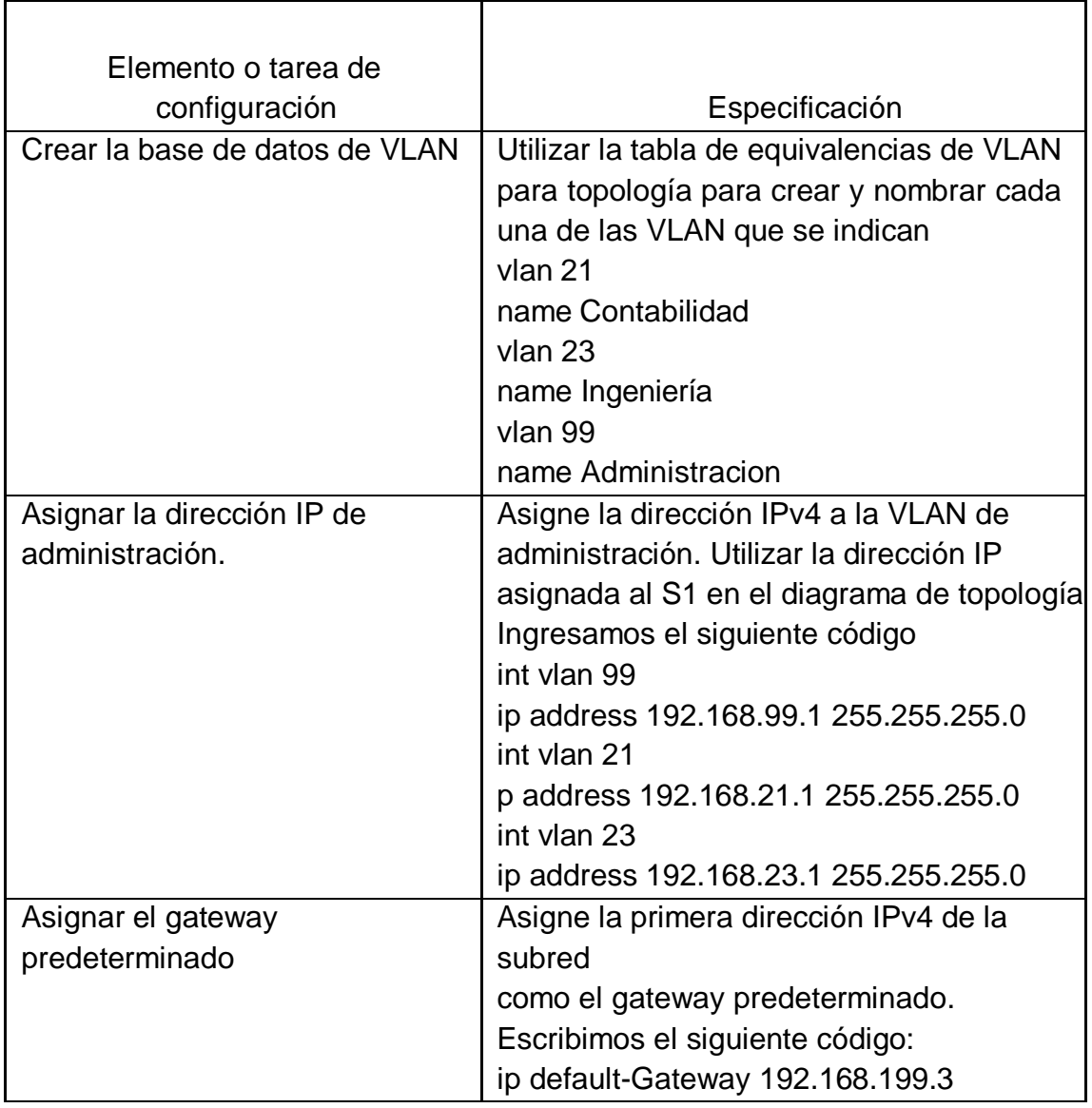

## **Tabla 9 Seguridad del switches uno de VLAN**

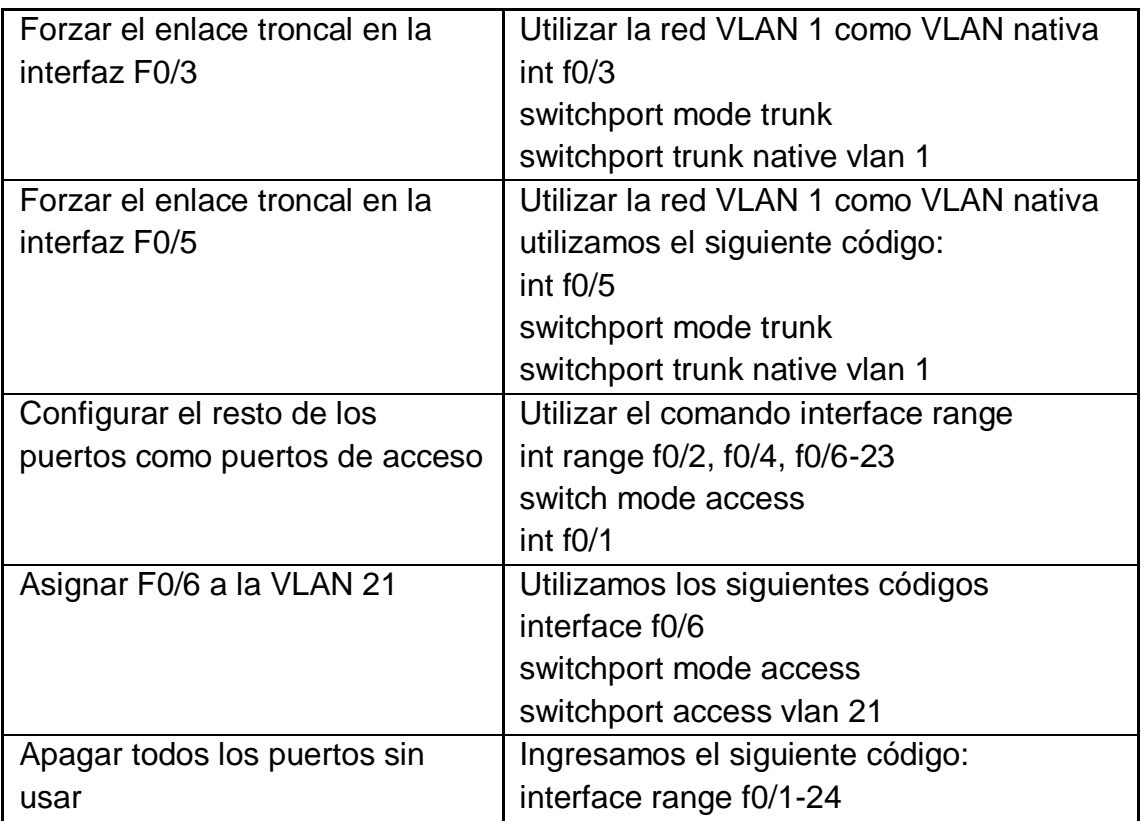

# <span id="page-27-0"></span>**4.1.9 Configurar S3 de la seguridad en VLAN**

La configuración del S3 incluye las siguientes tareas:

#### **Tabla 10 de seguridad del switches tres de VLAN**

<span id="page-27-1"></span>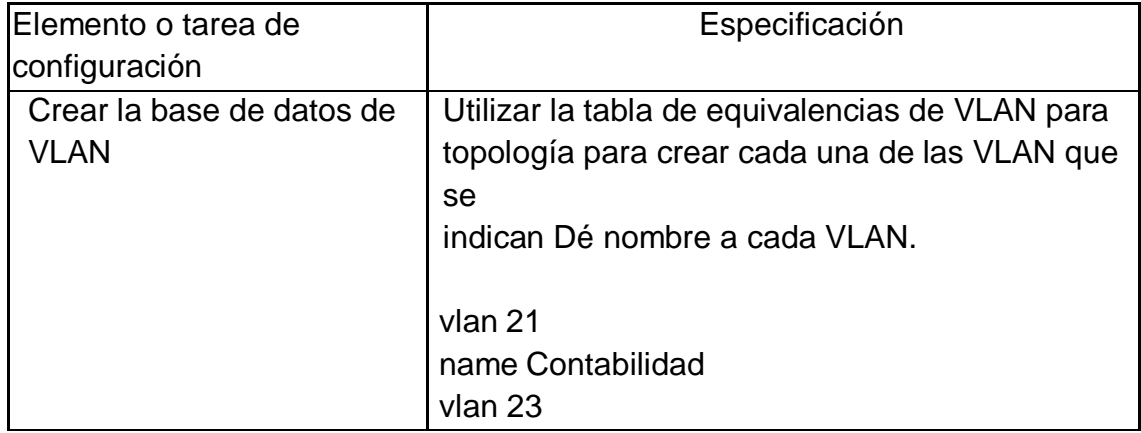

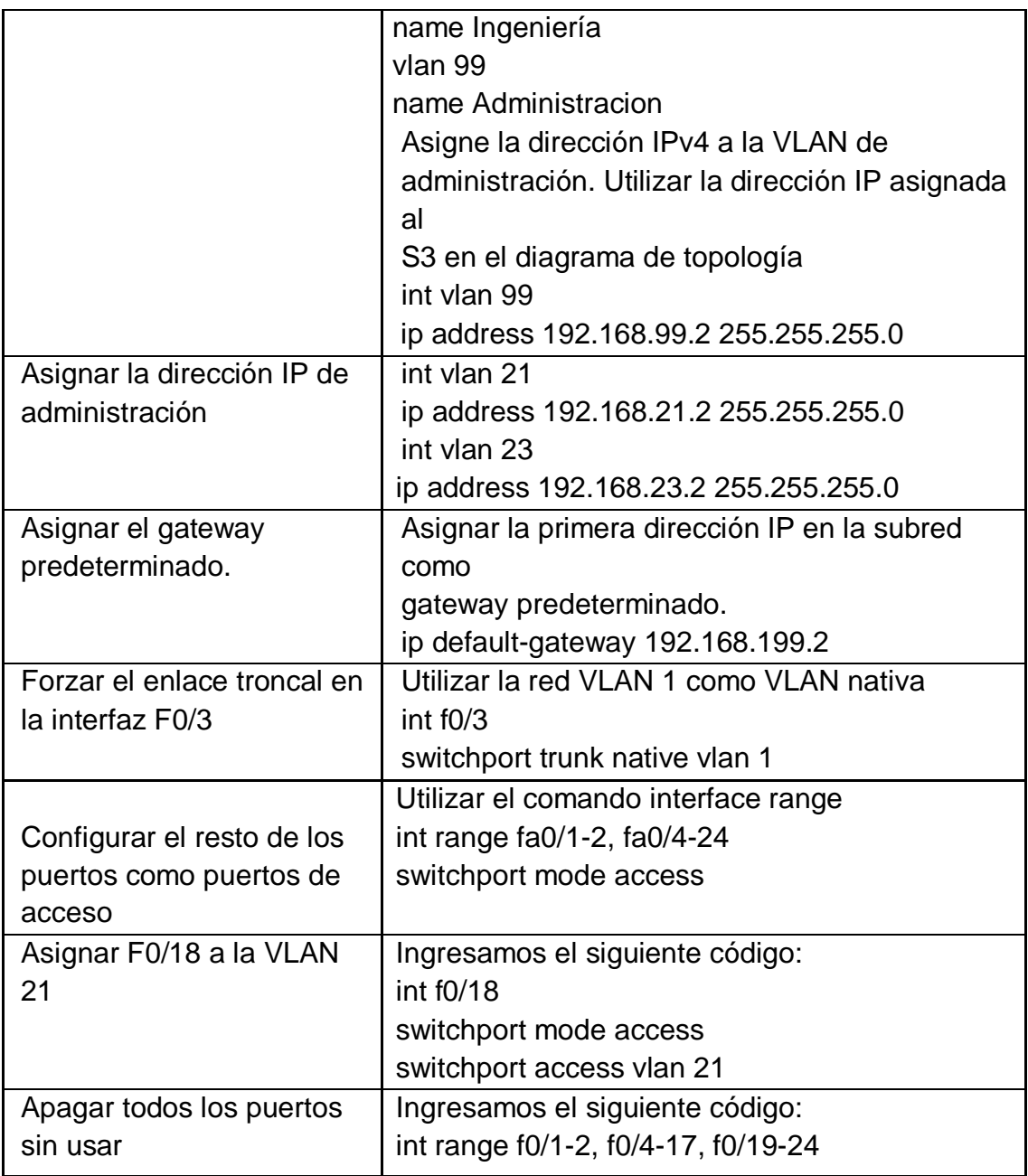

# <span id="page-28-0"></span>**4.2.0 Configurar las subinterfaces en R1**

Las tareas de configuración para R1 incluyen las siguientes:

<span id="page-29-0"></span>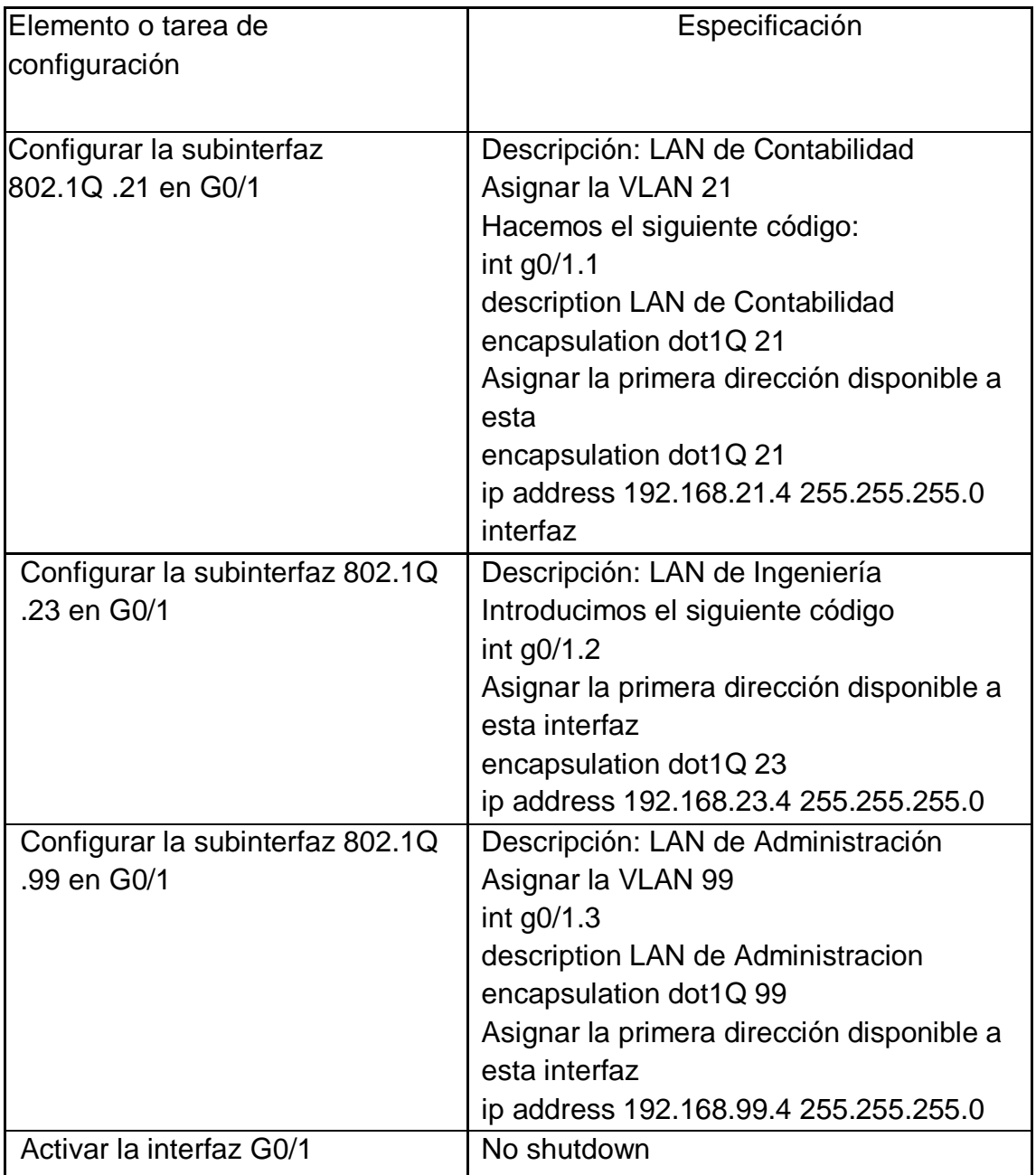

#### **Tabla 11 Configuración del Router de la subinterfaz**

#### <span id="page-30-0"></span>**4.2.1 Verificar la conectividad de la red VLAN**

- Utilice el comando ping para probar la conectividad entre los switches y el R1.
- Utilice la siguiente tabla para verificar metódicamente la conectividad con cada dispositivo de red. Tome medidas correctivas para establecer la conectividad si alguna de las pruebas falla:

<span id="page-30-1"></span>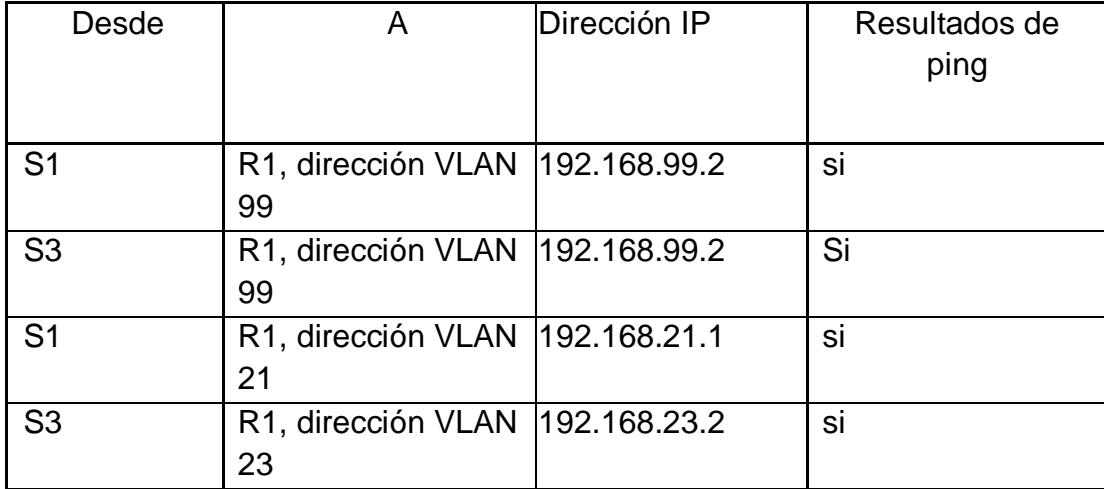

#### **Tabla 12 Verificación de la conectividad de la red**

```
Sl#ping 192.168.99.2
```

```
Type escape sequence to abort.
Sending 5, 100-byte ICMP Echos to 192.168.99.2, timeout is 2 seconds:
11111Success rate is 100 percent (5/5), round-trip min/avg/max = 0/3/9 ms
```
 $S1#$ 

**Figura 4 Verificación de conectividad en S1 a R1 Packet Tracer**

```
S3#ping 192.168.99.2
Type escape sequence to abort.
Sending 5, 100-byte ICMP Echos to 192.168.99.2, timeout is 2 seconds:
. 111Success rate is 60 percent (3/5), round-trip min/avg/max = 0/0/0 ms
```
**Figura 5 Verificación de Conectividad en S3 a R1 Packet Tracer**

# <span id="page-31-0"></span>**4.2.2 Configurar el protocolo de routing dinámico RIPv2**

Configurar RIPv2 en el R1

Las tareas de configuración para R1 incluyen las siguientes:

<span id="page-31-1"></span>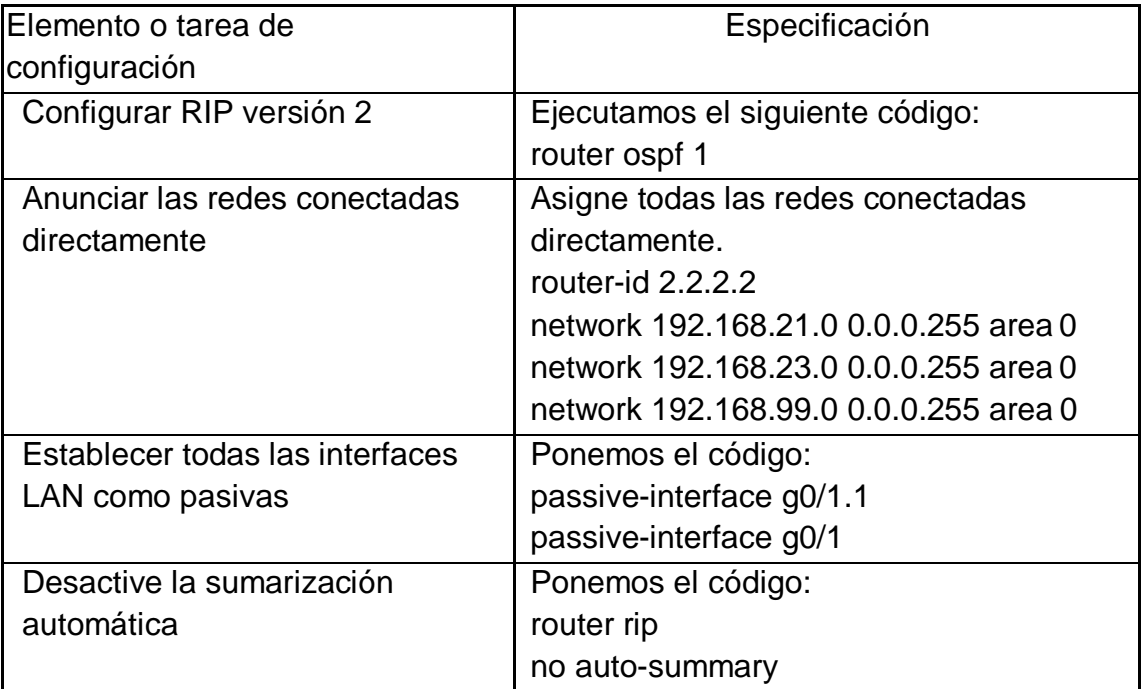

#### **Tabla 13 Configurar el protocolo de routing uno, dinámico RIPv2**

# <span id="page-32-0"></span>**4.2.3 Configurar RIPv2 en el R2**

<span id="page-32-2"></span>La configuración del R2 incluye las siguientes tareas:

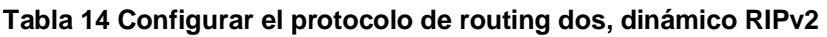

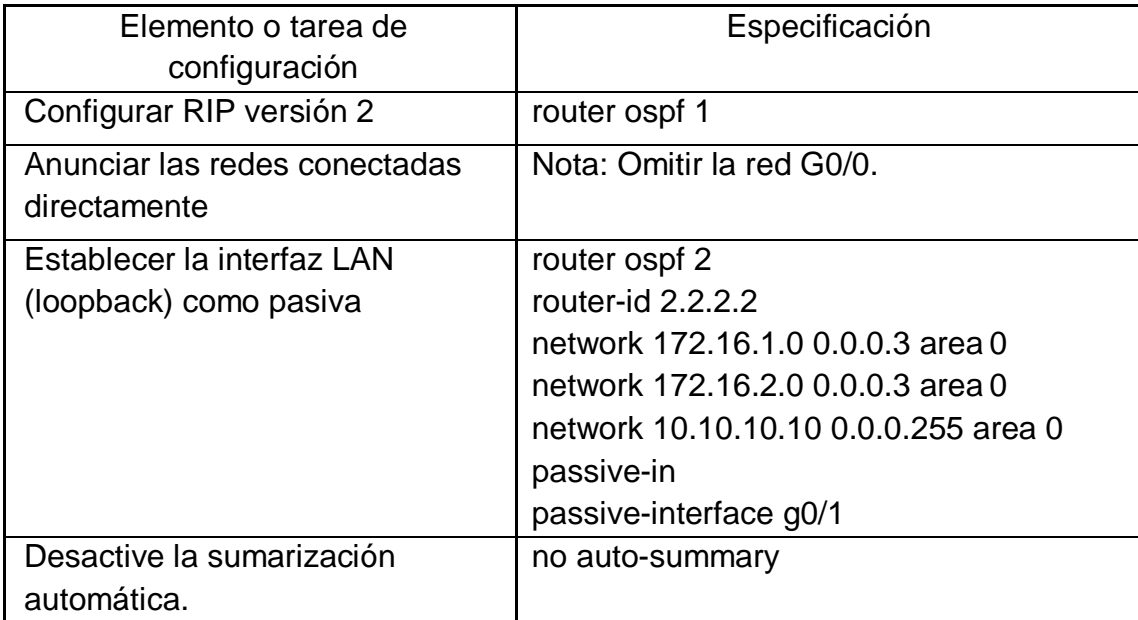

## <span id="page-32-1"></span>**4.2.4 Configurar RIPv3 en el R2**

<span id="page-32-3"></span>La configuración del R3 incluye las siguientes tareas:

### **Tabla 15 Configuración del protocolo de routing tres, dinámico RIPv2**

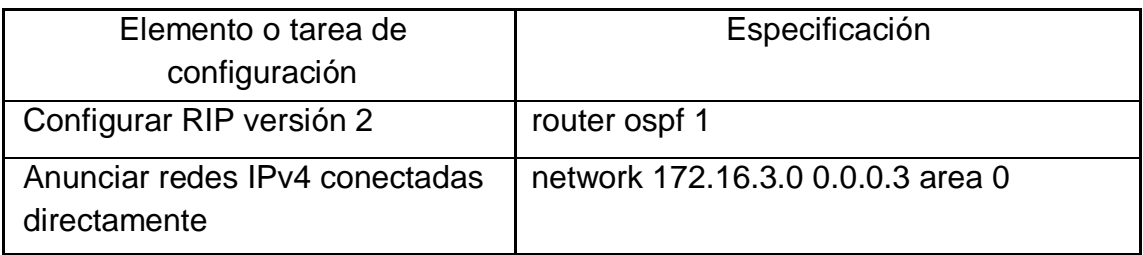

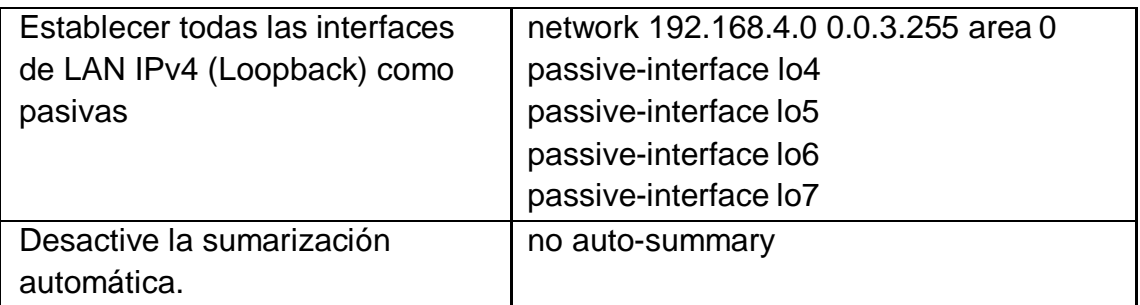

# <span id="page-33-0"></span>**4.2.5 Verificar la información de RIP**

Verifique que RIP esté funcionando como se espera. Introduzca el comando de CLI adecuado para obtener la siguiente información:

<span id="page-33-1"></span>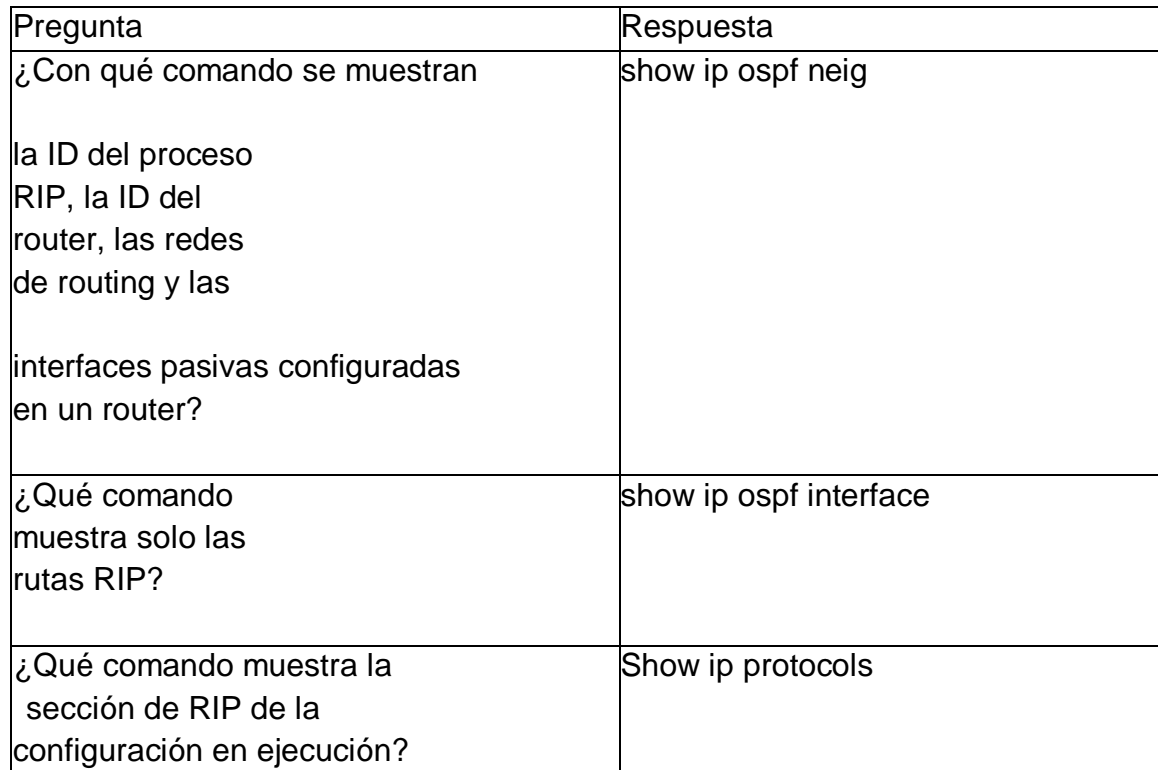

#### **Tabla 16 Verificación la información de RIP**

# <span id="page-34-0"></span>**4.2.6 Implementar DHCP y NAT para IPv4**

Configurar el R1 como servidor de DHCP para las VLAN 21 y 23

Las tareas de configuración para R1 incluyen las siguientes:

<span id="page-34-1"></span>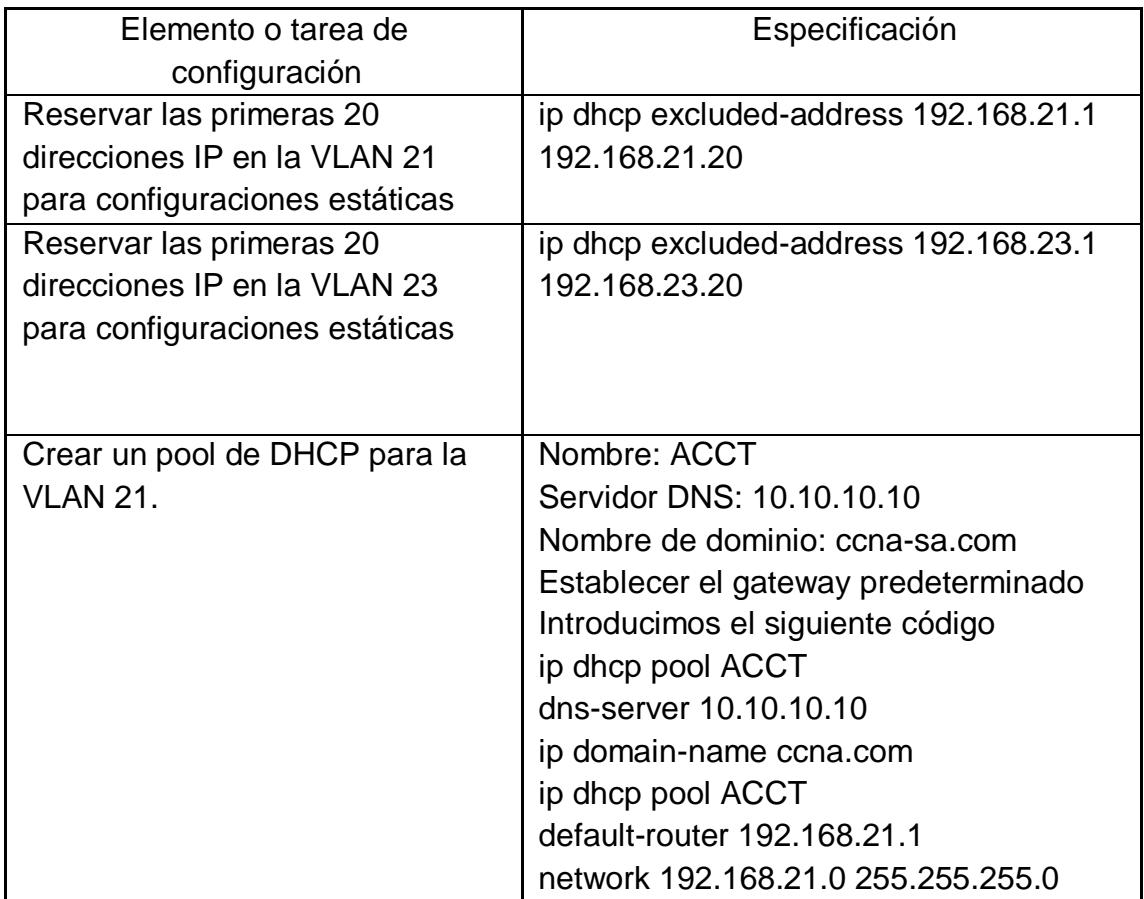

# **Tabla 17 Implementar DHCP y NAT para IPv4 en el R1**

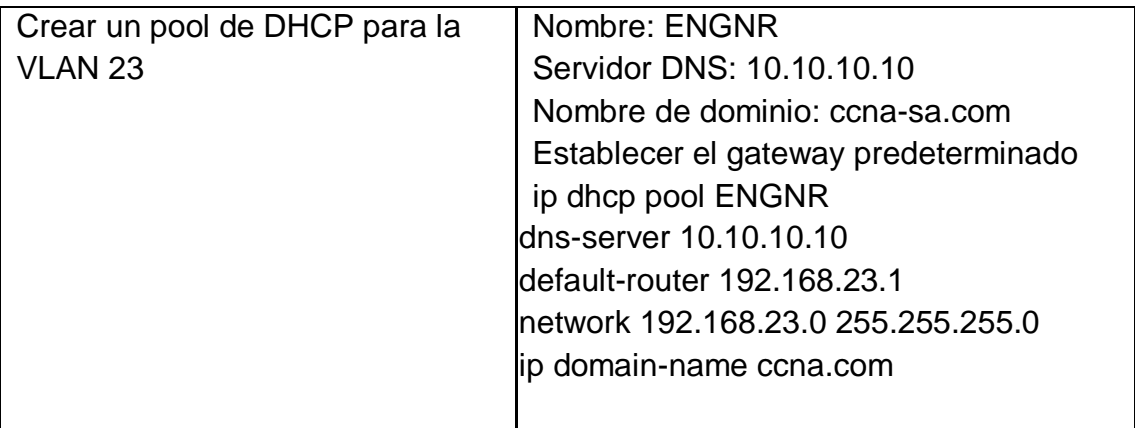

# <span id="page-35-0"></span>**4.2.7 Configurar la NAT estática y dinámica en el R2**

La configuración del R2 incluye las siguientes tareas:

<span id="page-35-1"></span>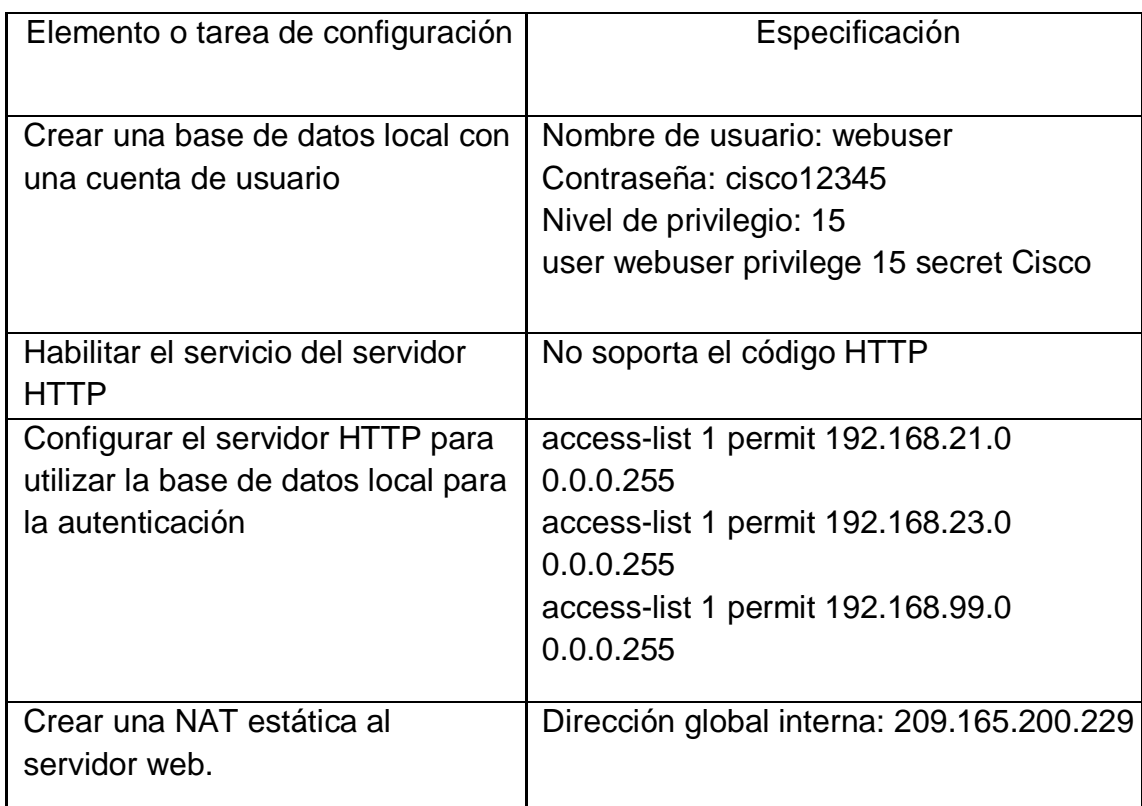

### **Tabla 18 Configurar la NAT estática y dinámica en el R2**

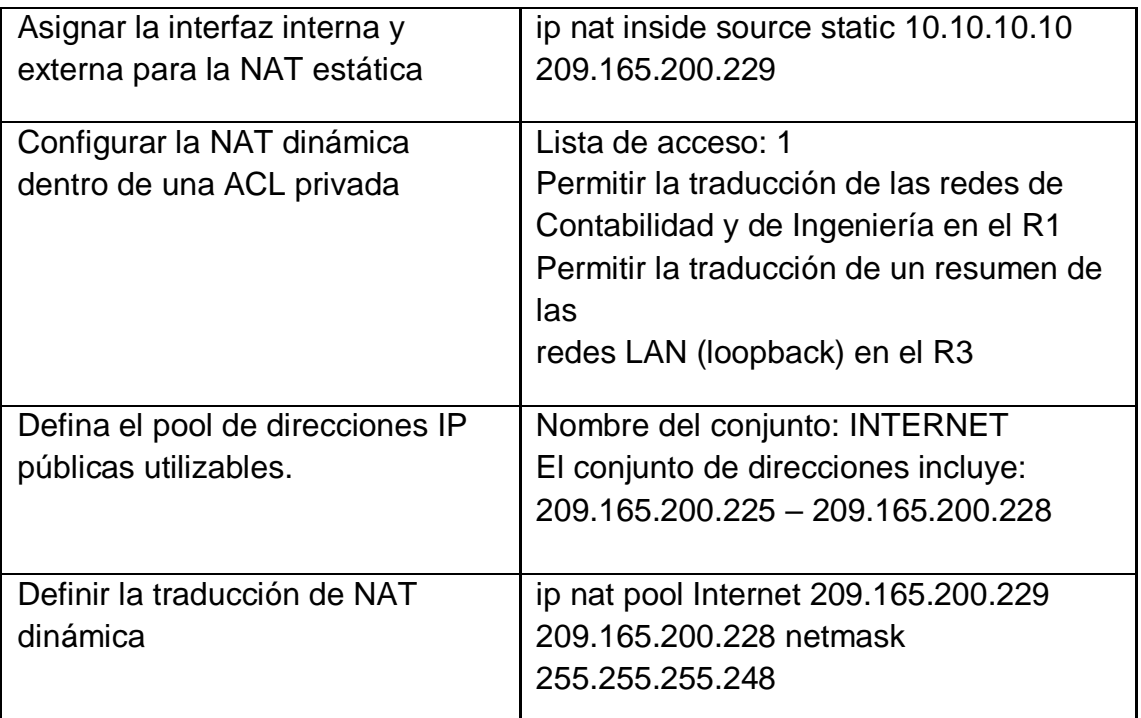

# <span id="page-36-0"></span>**4.2.8 Verificar el protocolo DHCP y la NAT estática**

Utilice las siguientes tareas para verificar que las configuraciones de DHCP y NAT estática funcionen de forma correcta. Quizá sea necesario deshabilitar el firewall de las computadoras para que los pings se realicen correctamente.

<span id="page-36-1"></span>

| lPrueba                        | Resultados                                                  |                                                                                   |  |  |  |
|--------------------------------|-------------------------------------------------------------|-----------------------------------------------------------------------------------|--|--|--|
| Verificar que la PC-A haya     | PCO                                                         |                                                                                   |  |  |  |
| adquirido información d IP del | Physical<br>Confla                                          | Programming<br>Desktop<br>Attribute                                               |  |  |  |
| <b>Iservidor DHCP</b>          | IP Configuration                                            |                                                                                   |  |  |  |
|                                | <b>International</b><br><b>B</b> <sup>4</sup> Contuguration | <b>FastFiberoato</b>                                                              |  |  |  |
|                                | GO DHCT                                                     | $\rightarrow$ Static                                                              |  |  |  |
|                                | IP Address                                                  | 192.168.21.21<br>255,255,255,0                                                    |  |  |  |
|                                | Subnet Mask                                                 |                                                                                   |  |  |  |
|                                | Default Cateway                                             | 1552.168.21.1                                                                     |  |  |  |
|                                | <b>DNS Server</b>                                           | 10.10.10.10.                                                                      |  |  |  |
|                                | <b>IPv6</b> Configuration                                   |                                                                                   |  |  |  |
|                                | GO DHCP                                                     | Auto Conflig                                                                      |  |  |  |
|                                | Dealer Workerswaren                                         |                                                                                   |  |  |  |
|                                |                                                             | Figura 6 Verificación de la PC-A información de IP del servidor de<br><b>DHCP</b> |  |  |  |

<span id="page-36-2"></span>**Tabla 19 Verificar el protocolo DHCP y la NAT estática**

<span id="page-37-2"></span><span id="page-37-1"></span><span id="page-37-0"></span>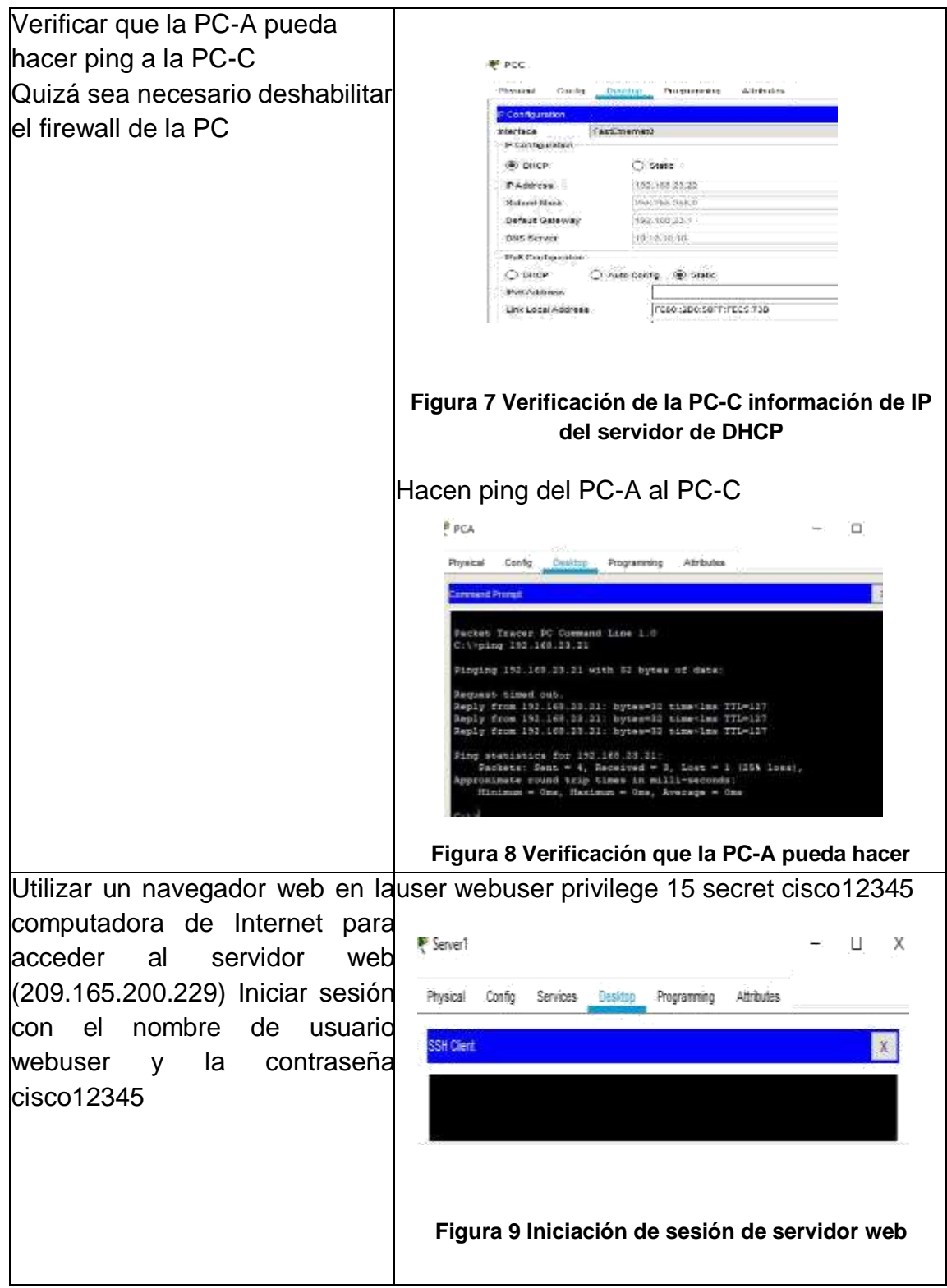

# <span id="page-38-2"></span><span id="page-38-0"></span>**4.2.9 Configurar NTP**

#### **Tabla 20 Configuración NTP**

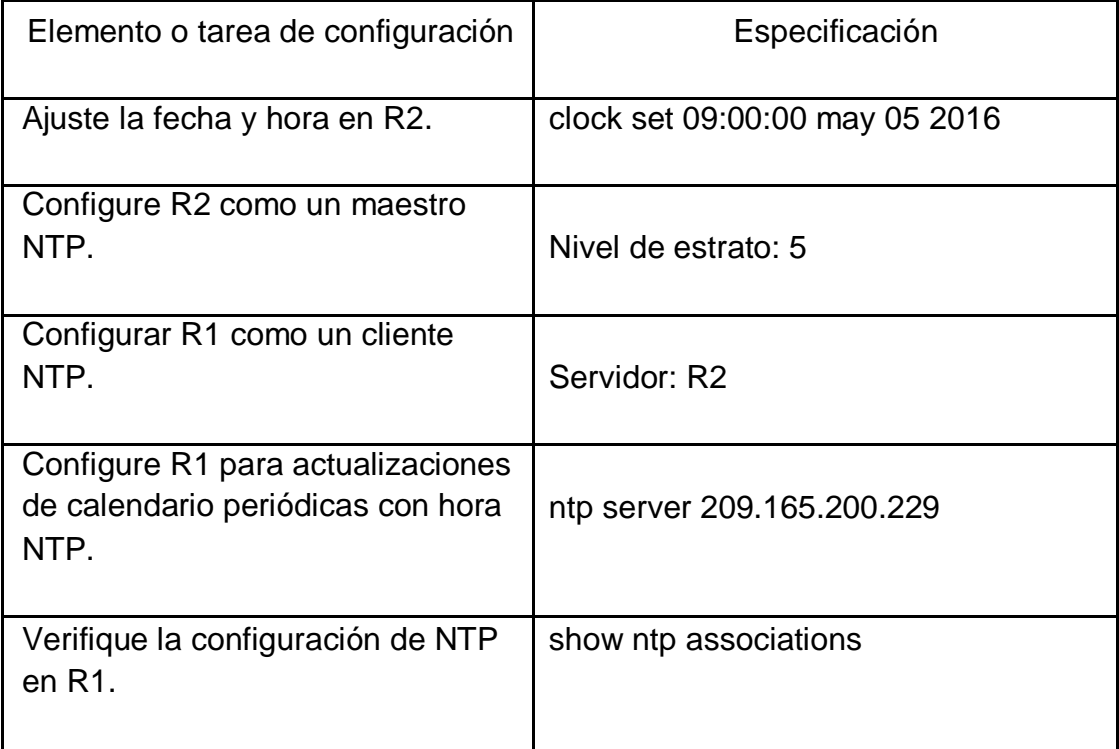

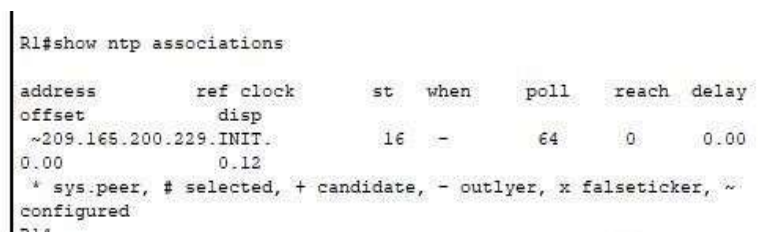

**Figura 10 Verifique la configuración de NTP en R1**

# <span id="page-38-3"></span><span id="page-38-1"></span>**4.3.0 Configurar y verificar las listas de control de acceso (ACL)**

Restringir el acceso a las líneas VTY en el R2

#### <span id="page-39-1"></span>**Tabla 21 Configuración y verificación las listas de control de acceso (ACL)**

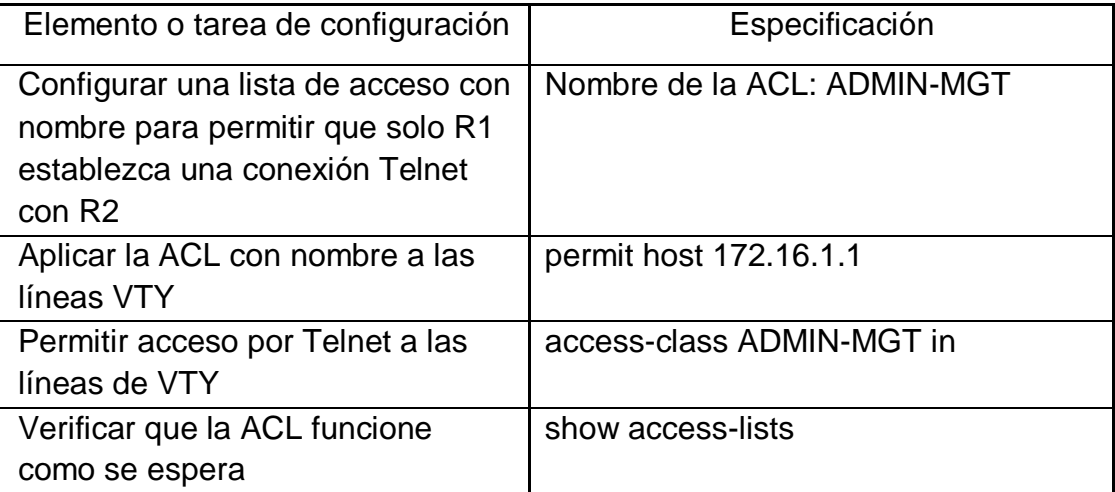

```
R2fR2# show access-lists
Standard IP access list 1
   10 permit 192.168.21.0 0.0.0.255
   20 permit 192.168.23.0 0.0.0.255
   30 permit 192.168.99.0 0.0.0.255
Standard IP access list ADMIN-MGT
   10 permit host 172.16.1.1
Extended IP access list 100
   10 permit tcp any host 209.165.200.229 eq www
   20 permit icmp any any echo-reply
R2#
```
#### **Figura 11 Verificar que la ACL funcione como se espera**

#### <span id="page-39-2"></span><span id="page-39-0"></span>**4.3.1 Ingresar comandos de CLI**

Introducir el comando de CLI adecuado que se necesita para mostrar lo siguiente

#### **Tabla 22 Comando de CLI**

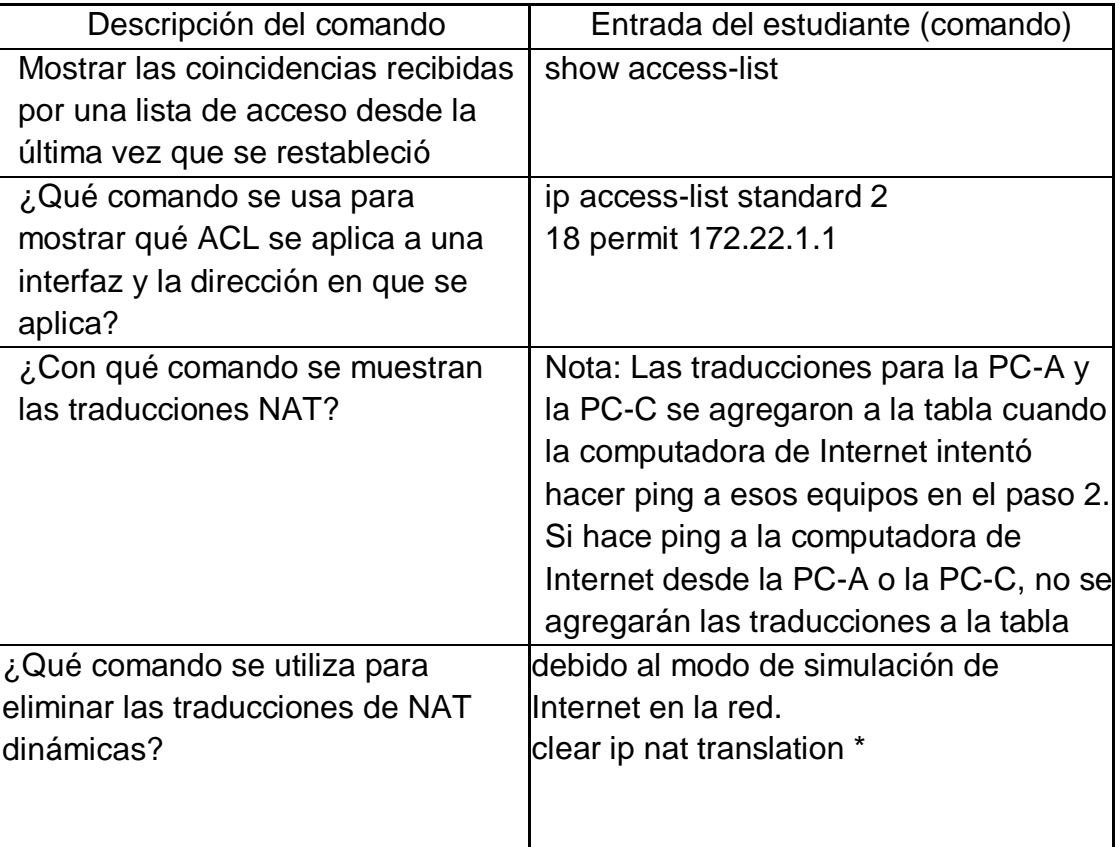

### <span id="page-41-0"></span>**5. ESCENARIO 2**

Una empresa posee sucursales distribuidas en las ciudades de Bogotá y Medellín, en donde el estudiante será el administrador de la red, el cual deberá configurar e interconectar entre sí cada uno de los dispositivos que forman parte del escenario, acorde con los lineamientos establecidos para el direccionamiento IP, protocolos de enrutamiento y demás aspectos que forman parte de la topología de red.

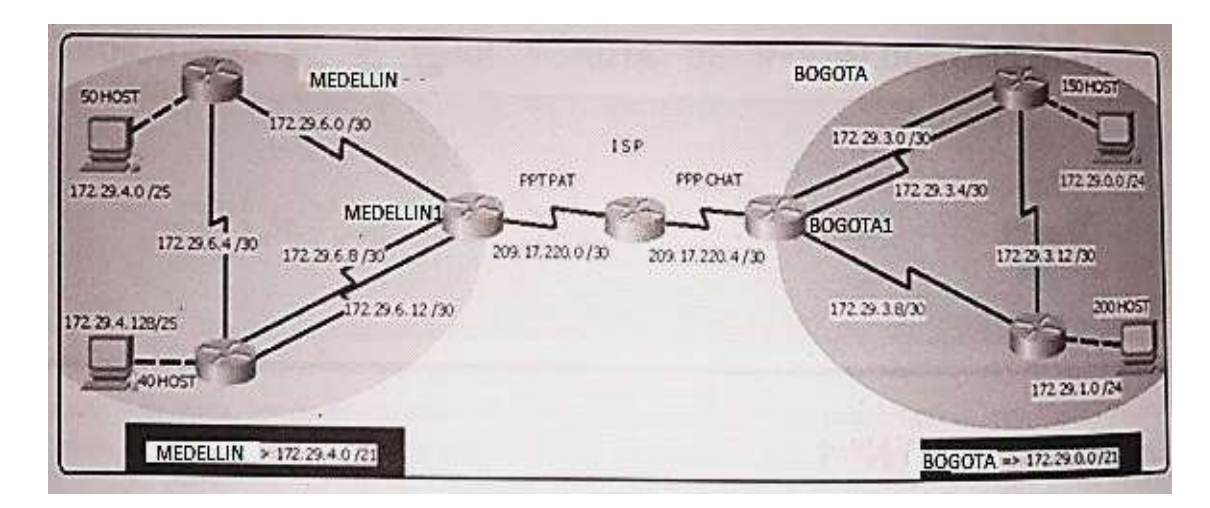

**Figura 12 Topología de red escenario 1 propuesto**

Este escenario plantea el uso de OSPF como protocolo de enrutamiento,

considerando que se tendrán rutas por defecto redistribuidas; asimismo, habilitar el encapsulamiento PPP y su autenticación.

Los routers Bogota2 y medellin2 proporcionan el servicio DHCP a su propia red LAN y a los routers 3 de cada ciudad.

Debe configurar PPP en los enlaces hacia el ISP, con autenticación.

Debe habilitar NAT de sobrecarga en los routers Bogota1 y medellin1.

Como trabajo inicial se debe realizar lo siguiente.

• Realizar las rutinas de diagnóstico y dejar los equipos listos para su configuración (asignar nombres de equipos, asignar claves de seguridad, etc).

• Realizar la conexión física de los equipos con base en la topología de red

Configurar la topología de red, de acuerdo con las siguientes especificaciones.

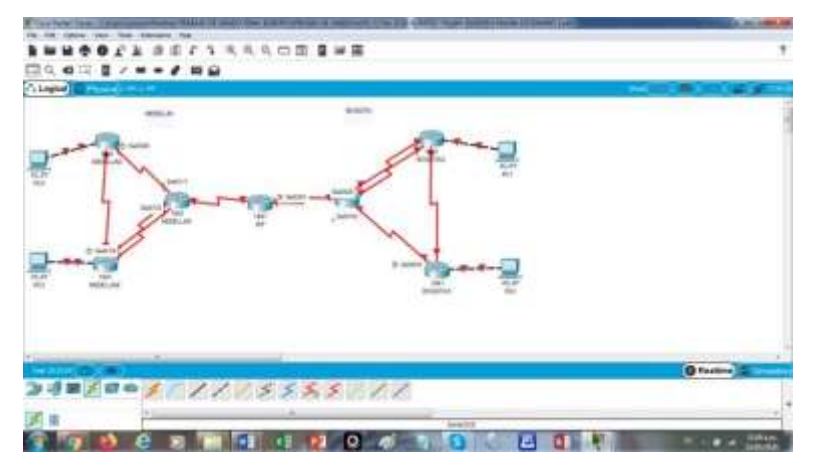

**Figura 13 Topología del Escenario 2 desarrollado**

## <span id="page-42-2"></span><span id="page-42-0"></span>**5.1 CONFIGURACION DE LOS ROUTER EN GENERAL**

Enter configuration commands, one per line. End with CNTL/Z.

## <span id="page-42-1"></span>**5.1.1 Parte 1: Configuración del enrutamiento**

• Configurar el enrutamiento en la red usando el protocolo OSPF versión 2, declare la red principal, desactive la sumarización automática.

• Los routers Bogota1 y Medellín deberán añadir a su configuración de enrutamiento una ruta por defecto hacia el ISP y, a su vez, redistribuirla dentro de las publicaciones de OSPF.

• El router ISP deberá tener una ruta estática dirigida hacia cada red internade Bogotá y Medellín para el caso se sumarizan las subredes de cada uno a /22.

### <span id="page-43-0"></span>**5.1.2 Configuración del Router de la ISP con los siguientes comandos**

Router(config)#hostname ISP

ISP(config)#INT S0/0 ISP(config)#INT S0/0/0 ISP(config-if)#Description ISP A MEDELLIN

ISP(config-if)#IP ADD 209.17.220.1 255.255.255.252

ISP(config-if)#CLOCK RATE 128000 ISP(config)#INT S0/0/1

ISP(config-if)#Description ISP A BOGOTA ISP(config-if)#IP ADD 209.17.220.5 255.255.255.252

ISP(config-if)#CLOCK RATE 128000

ISP(config)#Router Rip ISP(config-router)#VERSION 2

ISP(config-router)#NEtwork 209.17.220.0 ISP(config-router)#NO AUTo-summary

ISP#COPY Running-config STartup-config

Destination filename [startup-config]? Building configuration...

[OK]

#### <span id="page-44-0"></span>**5.1.3 Configuración del Route de MEDELLIN con las rutas**

Router(config)#Hostname MEDELLIN MEDELLIN(config)#INT S0/0/0

MEDELLIN(config-if)#DEScription MEDELLIN A ISP

MEDELLIN(config-if)#IP ADDRESS 209.17.220.2 255.255.255.252

MEDELLIN(config-if)#CLOCK RATE 128000 MEDELLIN(config-if)# Shutdown

MEDELLIN(config)#INT S0/1/1

MEDELLIN(config-if)#DESCRIPTION MEDELLIN A MEDELLIN1 MEDELLIN(config-if)#IP ADDRESS 172.29.6.13 255.255.255.252

MEDELLIN(config-if)#CLOCK RATE 128000

MEDELLIN(config-if)#INT S0/1/0 MEDELLIN(config-if)#Description MEDELLIN1 A MEDELLIN MEDELLIN(config-if)#IP ADDRESS 172.29.6.9 255.255.255.252 MEDELLIN(config-if)#CLOCK RATE 128000 MEDELLIN(config-if)#EXIT

MEDELLIN(config)#INT S0/0/1

MEDELLIN(config-if)#Description MEDELLIN A MEDELLIN2 MEDELLIN(config-if)#IP ADDRESS 172.29.6.1 255.255.255.252

MEDELLIN(config-if)#CLOCK RATE 128000 MEDELLIN(config-if)#EXIT

MEDELLIN(config)#ROUTER Rip MEDELLIN(config-router)#VERSION 2

MEDELLIN(config-router)#Network 172.29.0.0

MEDELLIN(config-router)#NO Auto-summary

MEDELLIN(config)#EXIT MEDELLIN#COPY Running-config STartup-config

#### <span id="page-45-0"></span>**5.1.4 Configuración del ROUTER Y LE PONEMOS MEDELLIN2**

Router(config)#HOSTNAME MEDELLIN\_2

MEDELLIN\_2(config)#Interface S0/0/0

MEDELLIN\_2(config-if)#Description MEDELLIN2 A Medellin MEDELLIN\_2(config-if)#IP ADDRESS 172.29.6.2 255.255.255.252

MEDELLIN\_2(config-if)#CLOCK RATE 128000 MEDELLIN\_2(config-if)#EXI

MEDELLIN\_2(config)#INT S0/0/1

MEDELLIN\_2(config-if)#DESCRIPTION MEDELLIN2 A MEDELLIN1 MEDELLIN\_2(config-if)#IP ADDRESS 172.29.6.5 255.255.255.252

MEDELLIN\_2(config-if)#CLOCK RATE 128000 MEDELLIN\_2(config-if)#EXI

MEDELLIN\_2(config)#INT G0/0

MEDELLIN\_2(config-if)#DESCRIPTION MEDELLIN2 A PC2 MEDELLIN\_2(config-if)#IP ADDRESS 172.29.4.1 255.255.255.128

MEDELLIN\_2(config-if)#CLOCK RATE 128000 MEDELLIN\_2(config-if)#EXI

MEDELLIN\_2(config)#ROUTE RIP MEDELLIN\_2(config-router)#ROUTE RIP MEDELLIN\_2(config-router)#VERSION 2

MEDELLIN\_2(config-router)#Network 172.29.0.0 MEDELLIN\_2(config-router)#NO AUTO-SUMMARY

## <span id="page-46-0"></span>**5.1.5 Configuración del ROUTER y le ponemos MEDELLIN1**

Router(config)#Hostname MEDELLEN1

MEDELLEN1(config)#INT S0/0/0 MEDELLEN1(config-if)#DESCRIPTION MEDELLIN1\_A\_MEDELLIN

MEDELLEN1(config-if)#IP ADDRESS 172.29.6.14 255.255.255.252 MEDELLEN1(config-if)#CLOCK RATE 18000 MEDELLEN1(config-if)#EXIT

MEDELLEN1(config)#INT S0/0/1

MEDELLEN1(config-if)#DESCription MEDELLIN A MEDELLIN1 MEDELLEN1(config-if)#IP ADDRESS 172.29.6.10 255.255.255.252

MEDELLEN1(config-if)#CLOCK RATE 128000

MEDELLEN1(config-if)#INT S0/1/0 MEDELLEN1(config-if)#DESCRIPTION MEDELLIN1 A MEDELLIN2 MEDELLEN1(config-if)#CLOKRATE 128000

MEDELLEN1(config-if)#INT G0/0 MEDELLEN1(config-if) #Description MEDELLIN1 A PC3

MEDELLEN1(config-if)#IP ADDRESS 172.29.4.2 255.255.255.252 MEDELLEN1(config-if)#CLOCK RATE 128000

MEDELLEN1(config-if)#ROTER RIP MEDELLEN1(config-if)#EXI

MEDELLEN1(config)#ROUTER RIP MEDELLEN1(config-router)#VERSION 2 MEDELLEN1(config-router)#Network 172.29.0.0 MEDELLEN1(config-router)#NO Auto-summary

#### <span id="page-47-0"></span>**5.1.6 Configuración del Route con el nombre de BOGOTA**

BOGOTA(config)#Interface Serial 0/0/0 BOGOTA(config-if)#Description BOGOTA A ISP BOGOTA(config-if)#IP ADDRESS 209.17.220.6 255.255.255.252 BOGOTA(config-if)#CLOCK RATE 128000 BOGOTA(config-if)#Shutdown BOGOTA(config)#Interface Serial 0/0/1 BOGOTA(config-if)#DESCRIPtion BOGOTA A BOGOTA2 BOGOTA(config-if)#IP ADDRESS 172.29.31.1 255.255.255.252 BOGOTA(config-if)#CLOCK RATE 128000

BOGOTA(config)#Interface Serial 0/1/0 BOGOTA(config-if)#DESCIPTION BOGOTA2 A BOGOTA BOGOTA(config-if)#Description BOGOTA2 A BOGOTA BOGOTA(config-if)#IP ADDRESS 172.29.3.5 255.255.255.252 BOGOTA(config-if)#CLOCK RATE 128000

BOGOTA(config)#Interface Serial 0/1/1 BOGOTA(configif)#DESCription BOGOTA A BOGOTA1 BOGOTA(config-if)#IP ADDRESS 172.29.3.9 255.255.255.252 BOGOTA(config-if)#CLOCK RATE 128000

BOGOTA(config-if)#ROUTE RIP BOGOTA(config-router)#ROUTE RIP BOGOTA(config-router)#VERSION 2 BOGOTA(config-router)#Network 172.29.0.0 BOGOTA(config-router)#NO Auto-summary

BOGOTA#COPY Running-config STartup-config Destination filename [startup-config]?

Building configuration... [OK]

#### <span id="page-48-0"></span>**5.1.7 configuración del Route y le ponemos el nombre BOGOTA2**

Router(config)#Hostname BOGOTA\_2

BOGOTA\_2(config)#INTerface S0/0/0 BOGOTA\_2(config-if)#DESCRIPTION BOGOTA\_2 A BOGOTA

BOGOTA\_2(config-if)#IP ADDRRES 172.29.3.2 255.255.255.252 BOGOTA\_2(config-if)#IP ADDRESS 172.29.3.2255.255.255.252

BOGOTA\_2(config-if)#CLOCK RATE 128000 BOGOTA\_2(config-if)#EXI

BOGOTA\_2(config)#INTerface S0/0/1

BOGOTA\_2(config-if)#DESCRIPTION BOGOTA A BOGOTA2 BOGOTA\_2(config-if)#IP ADDRESS 172.29.3.6 255.255.255.252

BOGOTA\_2(config-if)#CLOCK RATE 128000 BOGOTA\_2(config-if)#EXI

BOGOTA\_2(config)#INTerface S0/1/1

BOGOTA\_2(config-if)#DESCRIPTION BOGOTA2 A BOGOTA1 BOGOTA\_2(config-if)#IP ADDRESS 172.29.3.13 255.255.255.252

BOGOTA\_2(config-if)#CLOCK RATE 128000

BOGOTA\_2(config-if)#INT G0/0 BOGOTA\_2(config-if)#description BOGOTA A PCC

BOGOTA\_2(config-if)#IP ADDRESS 172.29.0.1 255.255.255.0 BOGOTA\_2(config-if)#CLOCK RATE 128000

BOGOTA\_2(config-if)#EXI BOGOTA\_2(config)#ROUTER RIP

BOGOTA\_2(config-router)#VERSION 2 BOGOTA\_2(config-router)#Network 172.29.0.0 BOGOTA\_2(config-router)#NO Auto-summary

#### <span id="page-49-0"></span>**5.1.8 Configuración del Route y le ponemos el nombre de BOGOTA\_1**

Router(config)#

Router(config)#INT Router(config)#INTerface S0/0/0

Router(config-if)#DESCRIPTION BOGOTA1 A BOGOTA1 Router(config-if)#IP ADDRESS 172.29.3.10 255.255.255.252

Router(config-if)#CLOCK RATE 128000

Router(config-if)#Interface S0/0/1 Router(configif)#DESCRIPTION BOGOTA1 A BOGOTA2 Router(config-if)#IP ADDRESS 172.29.3.14 255.255.255.252 Router(config-if)#CLOCK RATE 128000 Router(config-if) #EXI

Router(config)#INT G0/0 Router(config-if)#description BOGOTA1 A PCA

Router(config-if)#IP ADDRESS 172.29.1.1 255.255.255.0 Router(config-if)#CLOCK RATE 128000

Router(config-if)#EXI

Router(config)#ROUTER RIP Router(config-router)#VERSION 2

Router(config-router)#Network 172.29.0.0 Router(config-router)#NO auto-summary Router(config-router)#exit

Router#copy running-config startup-config Destination filename [startup-config]?

Building configuration... [OK]

Router(config)#hostname bogota\_1

d. El router ISP deberá tener una ruta estática dirigida hacia cada red interna de Bogotá y Medellín para el caso se sumarizan las subredes de cada uno a /22.

Respuesta:

ISP(config)#IP ROUTE 172.29.4.0 255.255.252.0 172.29.0.0

ISP(config)#IP ROUTE 172.29.0.0 255.255.252.0 172.29.0.0 ISP(config)#IP ROUTE 172.29.4.128 255.255.252.128 172.29.0.0

# <span id="page-50-0"></span>**5.1.9 CONFIGURAMOS EL ROUTER DE ISP A MEDELLIN**

MEDELLIN(config)#ip route 0.0.0.0 0.0.0.0 209.17.220.1

# <span id="page-50-1"></span>**5.2.0 CONFIGURAMOS EL ROUTER DE ISP A BOGOTA**

BOGOTA(config)#ip route 0.0.0.0 0.0.0.0 209.17.220.5

## <span id="page-50-2"></span>**5.2.1 Parte 2: Tabla de Enrutamiento.**

Verificar la tabla de enrutamiento en cada uno de los routers para comprobar las redes y sus rutas.

Ingresamos el comando en CLI en el router:

Show ip route

|         | IOS Command Line Interface                                                                                                    |
|---------|----------------------------------------------------------------------------------------------------|
|         | Medellinliconfis) Pani                                                                                                    |
|         | Medellinit                                                                                                    |
|         | \$5YS-\$-CONFIG I: Comfigured from console by console                                                                                                    |
|         | Hedellinl#Fhow ip route                                                                                                    |
| SGD-    | Codes: L - local, C - connected, E - static, B - RIP, H - mobile, B -                                                                                                    |
|         | $D - E1093$ , EX - E1932 auternal, $0 - 0027$ , IA - 0927 inter area<br>Hi = 0397 NSSA external type 1, H2 = 0392 NEEA external type 2<br>$1.81 - 0327$ external type 1, 82 - 0327 external type 3, E - 202<br>1 - IE-IB, Li - IE-IB level-1, L2 - IE-IB level-1, ia - IE-IB |
|         | inter-area                                                                                                    |
|         | * - cendidate default, U - per-user static route, n - ODR                                                                                                    |
|         | 2 - periodic downloaded static route                                                                                                    |
|         | Genevay of last resort is not set                                                                                                    |
|         | 172.29.0.0/16 is variably subnetted, 9 subnets, 3 masks                                                                                                    |
| s.      | 172.29.4.0/28 [120/1] via 172.29.4.2, 00:00:21, Serial0/0/1                                                                                                    |
| 日本の世の神の | 172.35.4.128/25 (120/23 via 172.39.6.2, 00:00:31, Seria30/0/1                                                                                                    |
|         | 172.29.6.0/30 is directly connected, Seria10/0/1                                                                                                    |
|         | 171.29.0.1/32 is directly connected, ferial0/0/1                                                                                                    |
|         | 172.25.4.4/30 [130/1] via 172.25.4.2. 00:00:21, 8eria10/0/1                                                                                                    |
|         | 173.29.6.0/30 is directly connected, Seria10/1/0                                                                                                    |
|         | 172.29.6.9/32 is directly connected, Seria10/1/0                                                                                                    |
|         | 172.29.4.12/30 is directly connected, deris10/1/1                                                                                                    |
| t.      | 172.29.4.13/31 is directly consected, Secial3/1/1                                                                                                    |

**Figura 14 Enrutamiento**

# <span id="page-51-1"></span><span id="page-51-0"></span>**5.2.2 Verificar el balanceo de carga que presentan los routers.**

Se utiliza el código sh ip route en los router de Medellín y Bogotá

|     | Bonotal#<br>48Y5-5-CONFIG.1: Comfigured from console by console                                                                                                    |  |
|-----|----------------------------------------------------------------------------------------------------|--|
|     | Soustalish in soute                                                                                                    |  |
| AGD | Codes: 1 - local, C - connected, S - static, E - SIF, N - mobile, B -                                                                                                    |  |
|     | D - EIGHP, EX - EIGHP esternal, O - OSPF, IA - GSPF intex area<br>HI = 00FF HSSA astarnal type 1, H2 = 05FF HSSA external type 2<br>Ei - Odrf enternal type 1, El - Odrf enternal type 1, E - EGP<br>i - IS-IS, Li - IS-IS level-i, L2 - 18-15 level-2, ia - IS-IS |  |
|     | inter area                                                                                                    |  |
|     | * - candidate default, U - permaser static coute, o - COR                                                                                                    |  |
|     | 3 - periodic downloaded wtatic route                                                                                                    |  |
|     | Getenney of lest resort is not est                                                                                                    |  |
|     | 172.19.0.0716 is variably submetted, in submets, 3 masks.                                                                                                    |  |
| R,  | 172.29.0.0/30 [120/1] via 172.29.3.6, 00:00:02, Serial0/1/0                                                                                                    |  |
|     | 172.39.1.9/24 [129/1] wis 172.29.3.19, 00:00:04, Secta10/131                                                                                                    |  |
| 日本の | ATE:29:3.3/30 [120/1] via 172.29:3.4, 00:00:02, Senaal0/1/0                                                                                                    |  |
|     | 171.29.3.4/30 is directly connected, Septal0/1/0                                                                                                    |  |
|     | 172.20.3.0/32 is directly connected, Seria10/1/0                                                                                                    |  |
|     | 172.29.3.9/30 is directly connected, Serial0/1/1                                                                                                    |  |
|     | 172.29.3.9/32 is directly connected, Serial0/1/1                                                                                                    |  |
|     | 172.29.3.12/30 [120/1] wis 172.29.3.4, 00:00:02, Secial0/1/0                                                                                                    |  |
|     | 1130/11 via 172.29.3.10, 00:00:04, Secta10/1/1                                                                                                    |  |
|     | IV2.39.31 0/30 is directly connected, Sexial0/0/1                                                                                                    |  |
|     | 172.23 01.1/32 is directly connected. Serial0/0/1                                                                                                    |  |
|     | Horw                                                                                                    |  |

**Figura 15 Código sh ip route en Bogotá**

<span id="page-51-2"></span>• Obsérvese en los routers Bogotá1 y Medellín1 cierta similitud por su ubicación, por tener dos enlaces de conexión hacia otro router y por la ruta por defecto que manejan.

• Los routers Medellín2 y Bogotá2 también presentan redes conectadas directamente y recibidas mediante OSPF.

• Las tablas de los routers restantes deben permitir visualizar rutas redundantes para el caso de la ruta por defecto.

• El router ISP solo debe indicar sus rutas estáticas adicionales a las directamente conectadas.

# <span id="page-52-0"></span>**5.2.3 Parte 3: Deshabilitar la propagación del protocolo OSPF.**

• Para no propagar las publicaciones por interfaces que no lo requieran se debe deshabilitar la propagación del protocolo OSPF, en la siguiente tabla se indican las interfaces de cada router que no necesitan desactivación.

Se configura las tablas con las rutas que no están en uso

<span id="page-52-1"></span>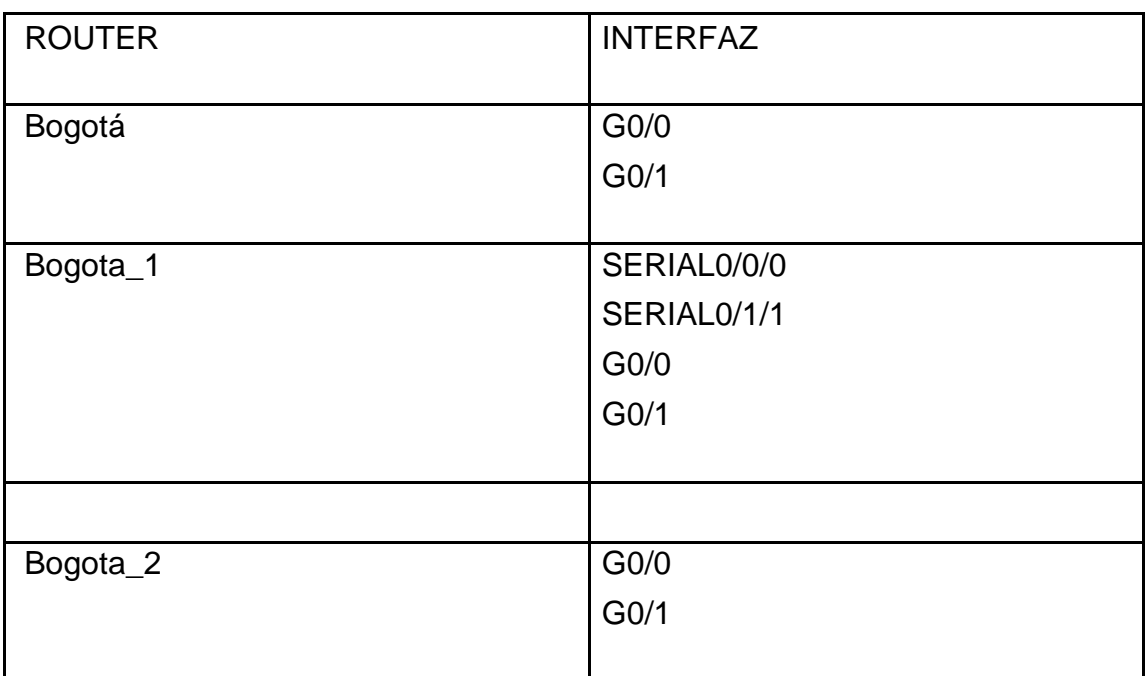

#### **Tabla 23 Des habilitación de la propagación del protocolo OSPF**

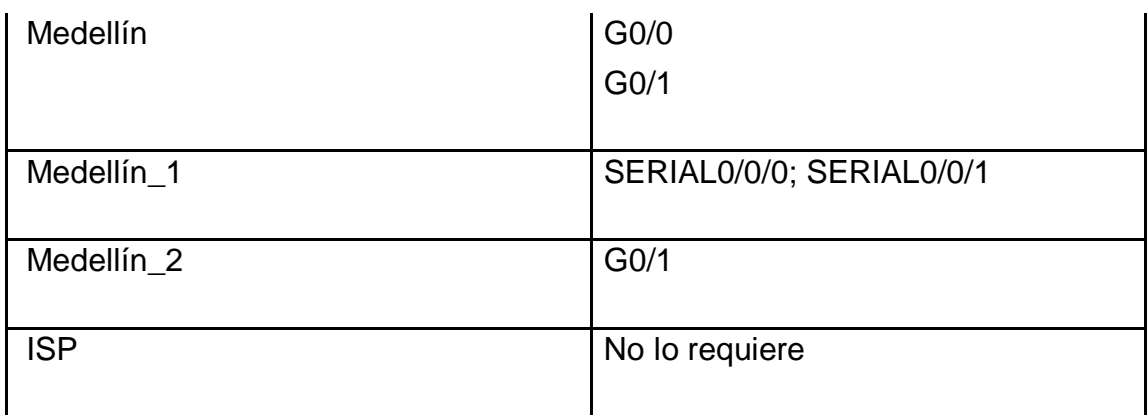

Se hace en cada route MEDELLIN

MEDELLIN(config)#router rip MEDELLIN(config-router)#version 2 MEDELLIN(config-router)#passive-interface g0/1 MEDELLIN(config-router)#exit

MEDELLIN(config)#router rip MEDELLIN(config-router)#router rip MEDELLIN(config-router)#version 2 MEDELLIN(config-router)#passive-interface g0/0 MEDELLIN(config-router)#exi

## <span id="page-53-0"></span>**5.2.4 Parte 4: Verificación del protocolo OSPF.**

• Verificar y documentar las opciones de enrutamiento configuradas en los routers, como el passive interface para la conexión hacia el ISP, la versión de OSPF y las interfaces que participan de la publicación entre otros datos. Utilizamos el comando show ip protocols como se puede visualizar en la gráfica 18

| Sachallini#show to petternil                                  |               |                                                                                                    |  |
|---------------------------------------------------------------|---------------|----------------------------------------------------------------------------------------------------|--|
| Routing Protocol is "sig"                                     |               | <b>THE CITY COMPUTER CHARGE OF A CHARGE</b><br>Sending updates every 30 seconds, next due in 5 seconds<br>Invalid after 180 seconds, hold down 180, flushed after 280 |  |
|                                                               |               | Outgoing update filter list for all interfaces is not set<br>Encoming update filter list for all interfaces is not set                                                |  |
| Redistributing: Eip                                           |               |                                                                                                    |  |
| Definition travelate, constantly wend vegation 2; acceptor 2- |               |                                                                                                    |  |
| Taking a Factor                                               | <b>Execut</b> | Days Triggened SIP Especial                                                                                                    |  |
| Faria10/1/1                                                   |               |                                                                                                    |  |
| Serial0/1/0                                                   |               |                                                                                                    |  |
| Sertal0/021                                                   |               |                                                                                                    |  |
| Automatic hatmork summarizablom is not in effect              |               |                                                                                                    |  |
| Hanimum path: 4                                               |               |                                                                                                    |  |
| Rouning for Natuorka:                                         |               |                                                                                                    |  |
| 172.39.0.0                                                    |               |                                                                                                    |  |
| Hassive Interface at:                                         |               |                                                                                                    |  |
| 菜品はあぬまゆ/花/の                                                   |               |                                                                                                    |  |
| attitud Industrialism Boundary                                |               |                                                                                                    |  |
| Size to an order on the con-                                  |               | Laws Undate                                                                                                    |  |
| 172.39.4.3                                                    |               | $0.0 - 0.0 - 1.8$                                                                                                    |  |
| idefault is 1201.<br>Sedellilanl#                             |               |                                                                                                    |  |

<span id="page-53-1"></span>**Figura 16 Verificación del protocolo OSPF en MEDELLIN**

• Verificar y documentar la base de datos de OSPF de cada router, donde se informa de manera detallada de todas las rutas hacia cada red.

Utilizamos el código en el comando del router en BOGOTA1

do show ip route connected

```
Bogotal(config-if)#
Bogotal(config-if)#EXI
Bogotal(config)#
Bogotal(config)#do show ip route connected
C 172.29.3.4/30 is directly connected, Serial0/1/0<br>C 172.29.3.8/30 is directly connected, Serial0/1/1
 C = 172.29.31.0/30 is directly connected, Serial0/0/1
Bogotal(config)#
```
**Figura 17 Verificar de OSPF del router BOGOTA1**

#### <span id="page-54-1"></span><span id="page-54-0"></span>**5.2.5 Parte 5: Configurar encapsulamiento y autenticación PPP.**

- Según la topología se requiere que el enlace Medellín1 con ISP sea configurado con autenticación PAT.
- El enlace Bogotá1 con ISP se debe configurar con autenticación CHAT.

Hacemos una secuencia para encapsular la información y poder conectar los res route Medellin y Bogota, Isp

Medellin

MEDELLIN(config)#int s0/0/0 MEDELLIN(config-if)#encapsulation ppp

Bogota BOGOTA(config)#int s0/0/0 BOGOTA(config-if)#encapsulation ppp

ISP(config)#int s0/0/0

ISP(config-if)#encapsulation ppp

ISP(config-if)#int s0/0/1

ISP(config-if)#encapsulation ppp

se configurar con autenticación CHAT, en los router de ISP Y MEDELLIN

ISP(config)#username MEDELLIN secret MEDELLIN1 ISP(config)#INT S0/0/0

ISP(config-if)#PPP AUTHENTICATION PAP ISP(config-if)#PPP PAP SENT-USERNAME ISP PASSWORD ISP

CONFIGURAMOS EL ROUTE MEDELLIN

MEDELLIN(config)#USERNAME ISP SECRET ISP MEDELLIN(config)#INT S0/0/0

MEDELLIN(config-if)#PPP AUTHENTICATION PAP MEDELLIN (config-if)#PPP PAP SENT-USERNAME MEDELLEN PASSWORD

MEDELLIN(config-if)#

A hora configuramos la ISP hacia Bogota

ISP(config)#username BOGOTA SECRET BOGOTA

ISP(config)#INT S0/0/1 ISP(config-if)#PPP AUTHENTICATION CHAP

Se configura de Bogota a Isp

BOGOTA(config)#username ISP SECRET BOGOTA BOGOTA(config)#INT S0/0/0

BOGOTA(config-if)#PPP AUTHENTICATION CHAP BOGOTA(config-if)#EXI

VERIFICAMOS CON PING LOS ROUTE

HACEMOS PING en los router de Medellin hacia ISP y Bogotá hacia ISP con él por la ruta 209.17.220.1

### <span id="page-56-0"></span>**5.2.6 Parte 6: Configuración de PAT.**

• En la topología, si se activa NAT en cada equipo de salida (Bogotá1 y Medellín1), los routers internos de una ciudad no podrán llegar hasta los routers internos en el otro extremo, sólo existirá comunicación hasta los routers Bogotá1, ISP y Medellín1.

• Después de verificar lo indicado en el paso anterior proceda a configurar el NAT en el router Medellín1. Compruebe que la traducción de direcciones indique las interfaces de entrada y de salida. Al realizar una prueba de ping, la dirección debe ser traducida automáticamente a la dirección de la interfaz serial 0/1/0 del router Medellín1, cómo diferente puerto.

• Proceda a configurar el NAT en el router Bogotá1. Compruebe que la traducción de direcciones indique las interfaces de entrada y de salida. Al realizar una prueba de ping, la dirección debe ser traducida automáticamente a la dirección de la interfaz serial 0/1/0 del router Bogotá1, cómo diferente puerto.

## <span id="page-56-1"></span>**5.2.7 Configuramos la NAT en cada equipo en route de Medellín**

MEDELLIN(config)#ip access-list Standard host MEDELLIN(config-std-nacl)#permit 172.29.4.0 0.0.0.225 MEDELLIN(config-std-nacl)#exit

MEDELLIN(config)#ip nat inside source list host interface s0/0/0 MEDELLIN(config)#int s0/0/0 MEDELLIN(config-if)#ip nat outside

MEDELLIN(config-if)#exit MEDELLIN(config)#int s0/1/1

MEDELLIN(config-if)#ip nat outside MEDELLIN(config-if)#exit

MEDELLIN(config)#int s0/1/0 MEDELLIN(config-if)#ip nat outside

MEDELLIN(config-if)#exit MEDELLIN(config)#int s0/0/1

MEDELLIN(config-if)#ip nat outside MEDELLIN(config-if)#exit

## <span id="page-57-0"></span>**5.2.8 Parte 7: Configuración del servicio DHCP.**

• Configurar la red Medellín2 y Medellín3 donde el router Medellín 2 debe ser el servidor DHCP para ambas redes Lan.

• El router Medellín2 deberá habilitar el paso de los mensajes broadcast hacia la IP del router Medellín1.

MEDELLIN\_2(config)#ip dhcp excluded-address 172.29.4.129 172.29.4.132 MEDELLIN\_2(config)#ip dhcp pool MEDELLIN\_2 MEDELLIN\_2(dhcp-config)#network 172.29.4.0 255.255.255.128 MEDELLIN\_2(dhcp-config)#default-server 172.29.4.2

MEDELLIN\_2(dhcp-config)#default-route 172.29.4.2 MEDELLIN\_2(dhcp-config)#dns-server 2.2.2.2

MEDELLIN\_2(dhcp-config)#exit

MEDELLIN\_2(config)#dhcp pool M

MEDELLIN\_2(config)#IP dhcp pool MEDELLIN1

MEDELLIN\_2(dhcp-config)#NETWORK 172.29.4.128 255.255.255.128 MEDELLIN\_2(dhcp-config)#DEFAUL-ROUTER 172.29.4.129 MEDELLIN\_2(dhcp-config)#DEFAULT-ROUTER 172.29.4.129 MEDELLIN\_2(dhcp-config)#DNS-SERVER 2.2.2.2 MEDELLIN\_2(dhcp-config)#EXI

## <span id="page-58-0"></span>**5.2.9 Configuración el route de Medellin\_1, sobre le protocolo DHCP**

MEDELLEN1(config)#INT G0/0 MEDELLEN1(config-if)#IP HELPER-ADDRES 172.29.6.5 MEDELLEN1(config-if)#EXI

• Configurar la red Bogotá2 y Bogotá3 donde el router Medellín2 debe ser el servidor DHCP para ambas redes Lan.

• Configure el router Bogotá1 para que habilite el paso de los mensajes Broadcast hacia la IP del router Bogotá2.

## <span id="page-58-1"></span>**5.3.0 En pesamos a configurar el DHCP en los route Bogota 1 y 2**

BOGOTA\_2(config)#ip dhcp excluded-address 172.29.0.1 172.29.0.4

BOGOTA\_2(config)#ip dhcp pool BOGOTA\_2 BOGOTA\_2(dhcp-config)#network 172.29.1.0 255.255.255.0

BOGOTA\_2(dhcp-config)#default-router 172.29.1.1 BOGOTA\_2(dhcp-config)#dns-server 2.2.2.2

BOGOTA\_2(config)#ip dhcp pool BOGOTA1 BOGOTA\_2(dhcp-config)#Network 172.29.0.0 255.255.255.0

BOGOTA\_2(dhcp-config)#DEFAULT-ROUTER 172.29.0.1

<span id="page-59-0"></span>BOGOTA\_2(dhcp-config)#dns-server 2.2.2.2 bogota\_1(config)#INT G0/0

bogota\_1(config-if)#IP HELPER-ADDRES 172.29.3.13 bogota\_1(config-if)#EXI

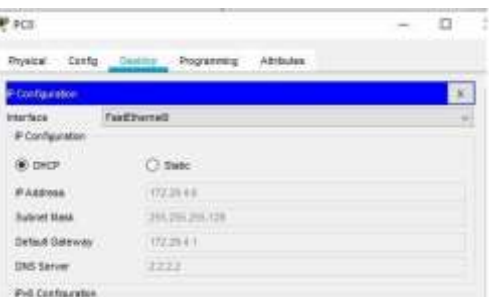

#### <span id="page-59-1"></span>**Figura 18 DHCP en la PC0 de Medellin2**

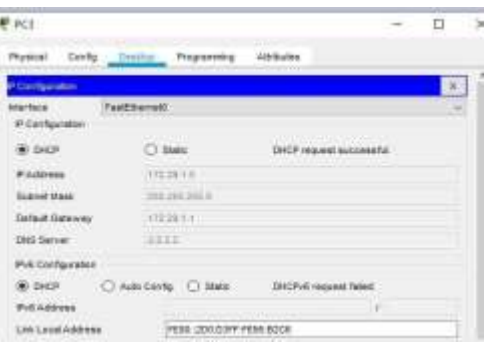

<span id="page-59-2"></span>**Figura 19 DHCP en la PC3 de Bogota2**

#### **CONCLUSIONES**

Con la búsqueda del desarrollo de esta actividad de habilidades practica se realizaron diferentes tareas las cuales jugaron un papel importante para llegar a la solución de los ejercicios propuestos, mediante estos se ejecutaron funciones de verificación de una conexión entre los dispositivos dispuestos en la configuración inicial de la topología, se configura la ACL de los Routers, cuyo fin es mitigar los ataques de manera remota, además de la verificación de la funcionalidad de las actividades ejecutadas anteriormente (ACL) cuya función es permitir el acceso de direcciones IP específicas, dando seguridad de que únicamente el administrador del computador tenga permiso para acceder al router mediante telnet o SSH.

En el segundo escenario nos apoyamos en los conocimientos del primer escenario teniendo en cuenta que en el ejercicio vimos solo router y pc, y configuramos los router principales con características distintas y lo di vimos entre zonas.

En el trascurso de todas las actividades en la plataforma cisco, se logró realizar de manera gradual los procedimientos básicos para configuración de una red básica como compleja, donde se logra identificar, analizar y configurar dispositivos de red según las necesidades requeridas, durante todo el desarrollo de la asignatura se logra comprender la importancia que debe tener todo equipo de red a la hora de asignar las direcciones IP, hasta implementar protocolos de seguridad en las diferentes capaz y otros apartados más permitiendo una red confiable y robusta.

Durante todo el aprendizaje como estudiante de carrera profesional en sistemas, el Curso de CISCO ha aportado a mis conocimientos en gran medida, gracias a eso mi perfil se vuelve más competente en el ámbito laboral y personal, gracias a que el conocimiento adquirido me abre mas puertas de trabajo para alcanzar mis objetivos y metas.

# **BIBLIOGRAFÍA**

- <span id="page-61-0"></span>• CISCO. (2017). Acceso a la red. Fundamentos de Networking. Recuperado de [https://static-course](https://static-course-assets.s3.amazonaws.com/ITN50ES/module2/index.html#4.0.1.1)[assets.s3.amazonaws.com/ITN50ES/module2/index.html#4.0.1.1](https://static-course-assets.s3.amazonaws.com/ITN50ES/module2/index.html#4.0.1.1)
- CISCO. (2017). Capa de red. Fundamentos de Networking. Recuperado d[e](https://static-course-assets.s3.amazonaws.com/ITN50ES/module2/index.html#6.0.1.1) [https://static-course](https://static-course-assets.s3.amazonaws.com/ITN50ES/module2/index.html#6.0.1.1)[assets.s3.amazonaws.com/ITN50ES/module2/index.html#6.0.1.1](https://static-course-assets.s3.amazonaws.com/ITN50ES/module2/index.html#6.0.1.1)
- CISCO. (2017). Eth[e](https://static-course-assets.s3.amazonaws.com/ITN50ES/module2/index.html#5.0.1.1)rnet. Fundamentos de Networking. Recuperado de [https://static-course](https://static-course-assets.s3.amazonaws.com/ITN50ES/module2/index.html#5.0.1.1)[assets.s3.amazonaws.com/ITN50ES/module2/index.html#5.0.1.1](https://static-course-assets.s3.amazonaws.com/ITN50ES/module2/index.html#5.0.1.1)
- CISCO. (2017). Exploración de la red. Fundamentos de Networking. Recuperado de [https://static-course](https://static-course-assets.s3.amazonaws.com/ITN50ES/module1/index.html#1.0.1.1)[assets.s3.amazonaws.com/ITN50ES/module1/index.html#1.0.1.1](https://static-course-assets.s3.amazonaws.com/ITN50ES/module1/index.html#1.0.1.1)
- CISCO. (2017). Protocolos y comunicaciones de red. Fundamentos de Networking. Recuperado de [https://static-course](https://static-course-assets.s3.amazonaws.com/ITN50ES/module2/index.html#3.0.1.1)[assets.s3.amazonaws.com/ITN50ES/module2/index.html#3.0.1.1](https://static-course-assets.s3.amazonaws.com/ITN50ES/module2/index.html#3.0.1.1)
- UNAD (2017). Diseño y configuración de redes con Packet Tracer [OVA]. Recuperado de [https://1drv.ms/u/s!AmIJYei-NT1IhgCT9VCtl\\_pLtPD9](https://1drv.ms/u/s!AmIJYei-NT1IhgCT9VCtl_pLtPD9)
- Vesga, J. (2019). Introducción al Laboratorio Remoto SmartLab [OVI]. Recuperado de <http://hdl.handle.net/10596/24167>